# **IvoBase® Injector**

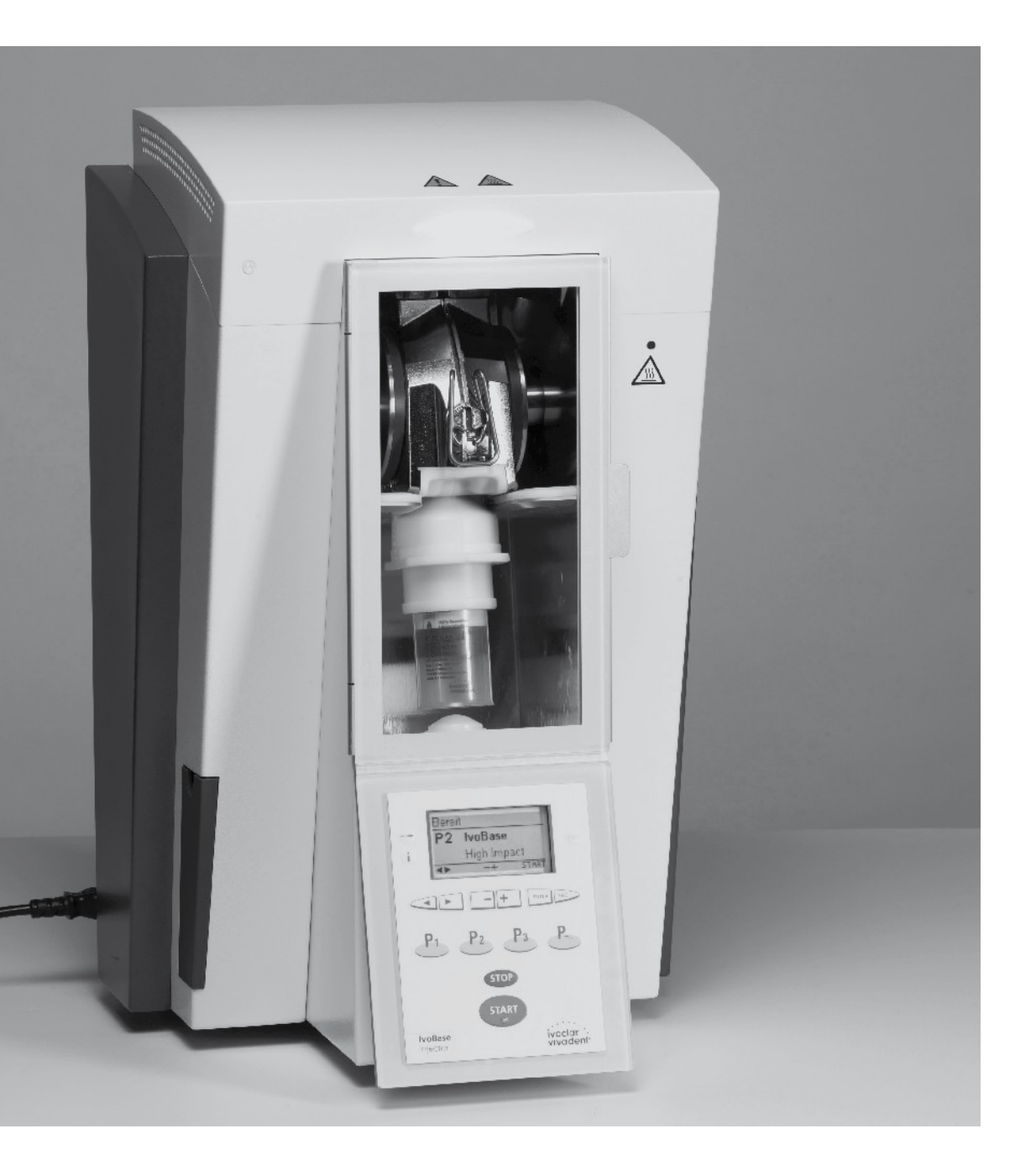

# Bedienungsanleitung

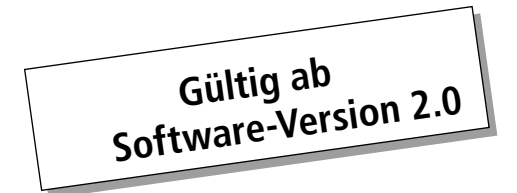

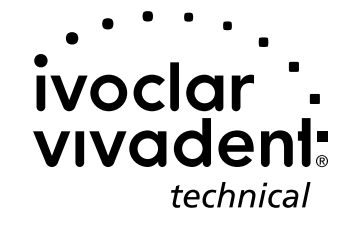

# Inhaltsverzeichnis

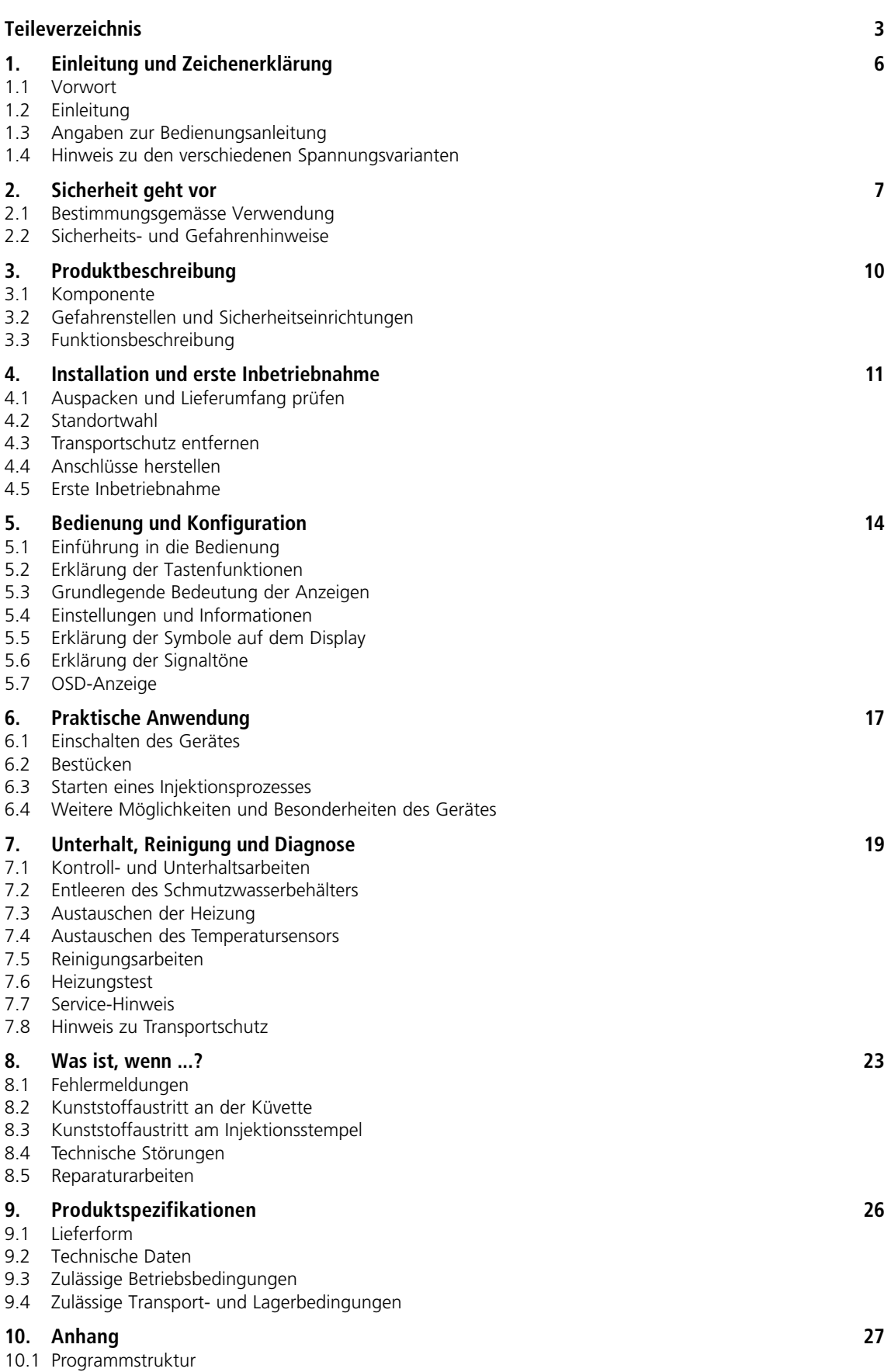

# Teileverzeichnis

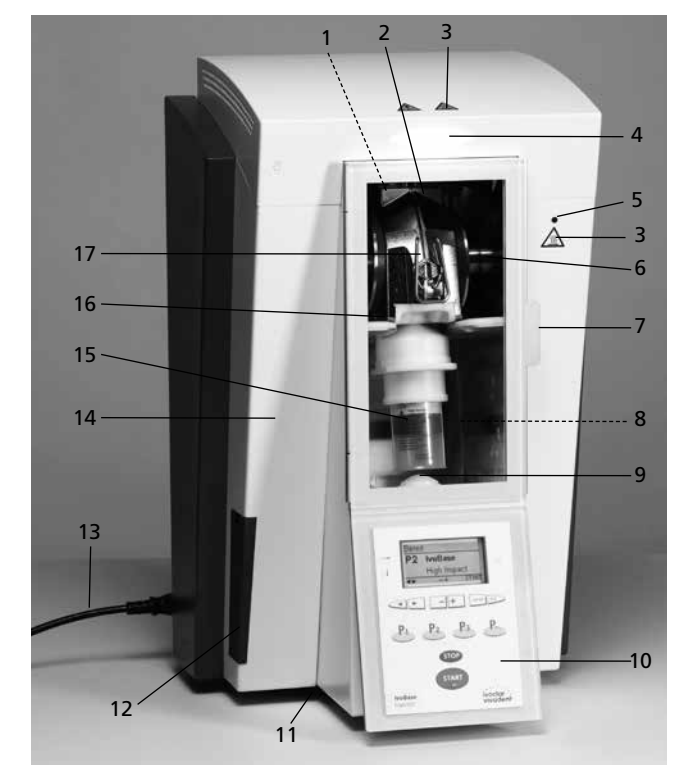

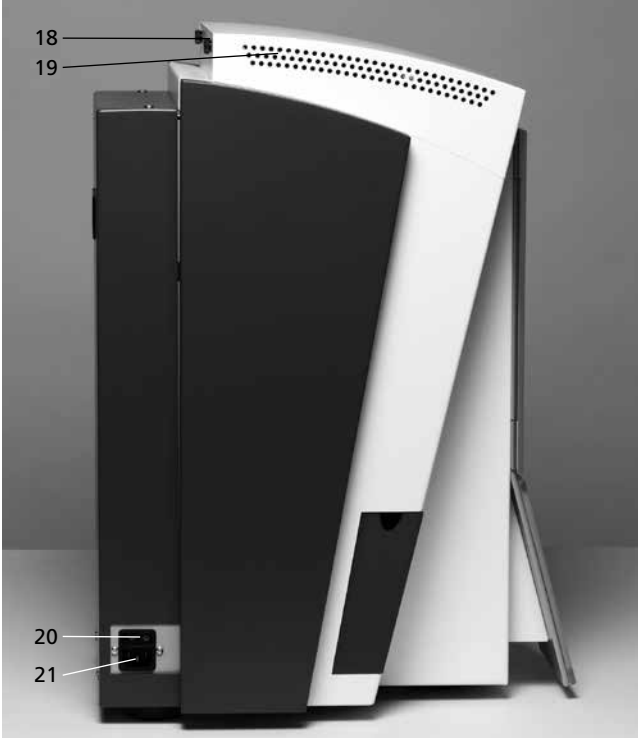

# **Injector:**

- 1 Temperatursensor
- 2 Heizung
- 3 Warnhinweise
- 4 OSD-Anzeige
- 5 Warnanzeige
- 6 Klemmbacken
- 7 Türgriff
- 8 Polymerisationskammer
- 9 Injektionsstempel
- 10 Bedieneinheit
- 11 Gummifüsse
- 12 Schmutzwasserbehälter
- 13 Netzkabel
- 14 Gehäuse
- 15 Kapsel
- 16 Schutztür
- 17 Küvette
- 18 Rändelschraube für Abdeckhaube
- 19 Lüftungsöffnungen
- 20 Ein/Aus-Schalter
- 21 Gerätesteckdose
- 22 Griffmulde
- 23 USB-Anschluss
- 24 Typenschild
- 25 Küvettenaufnahme
- 26 Abflussöffnung

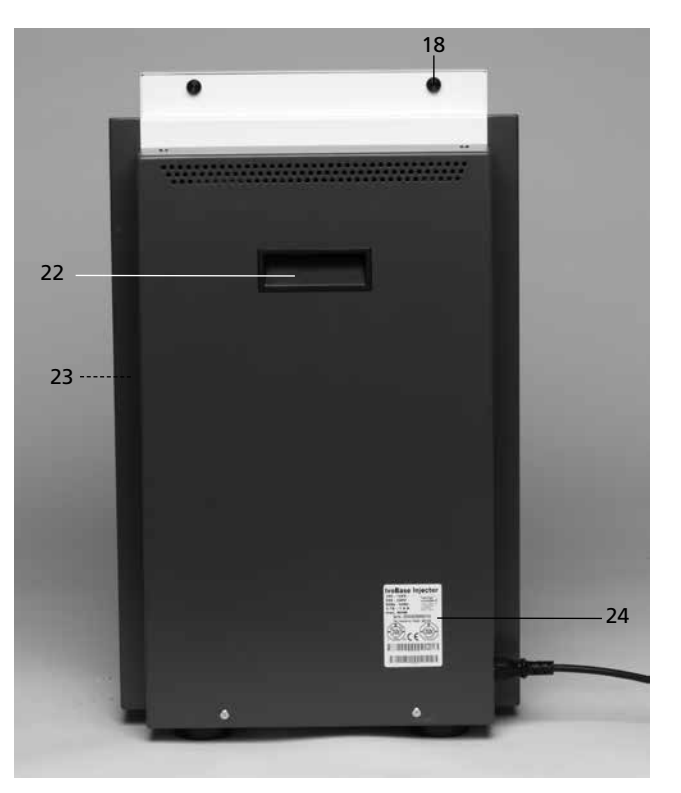

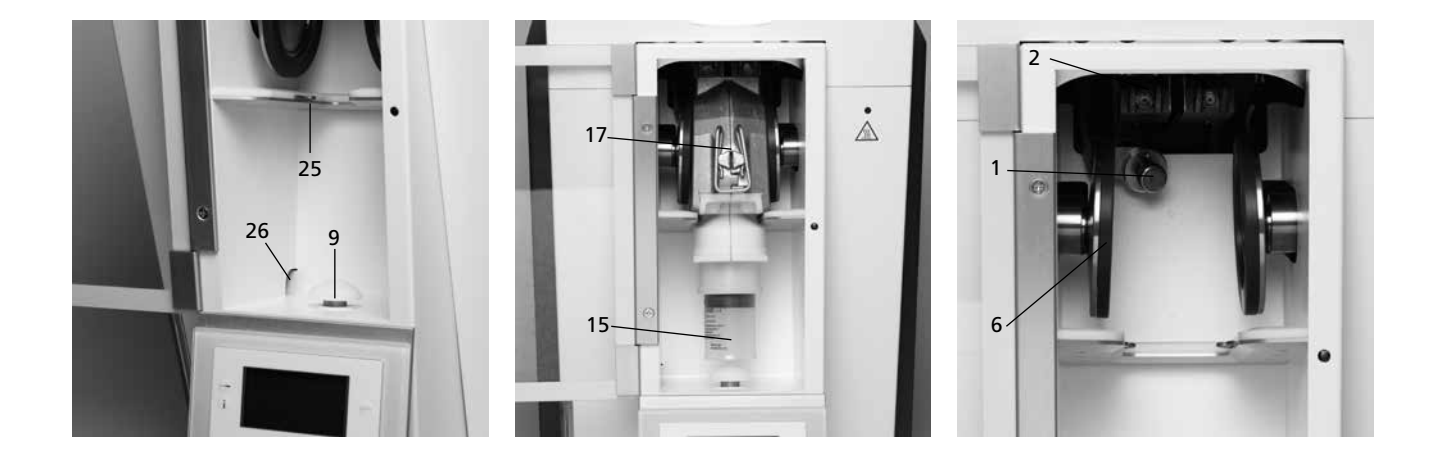

# **Küvette:**

- Isolierschulter
- Zentrierzapfen
- Küvettendeckel
- Küvettengehäuse
- 44 Verschlussklammerhalterung 49 Sensorfläche
- Verschlussklammer
- Aussparung-Entlüftungsfilter
- 47 Schrauben
- 48 Heizfläche
- 

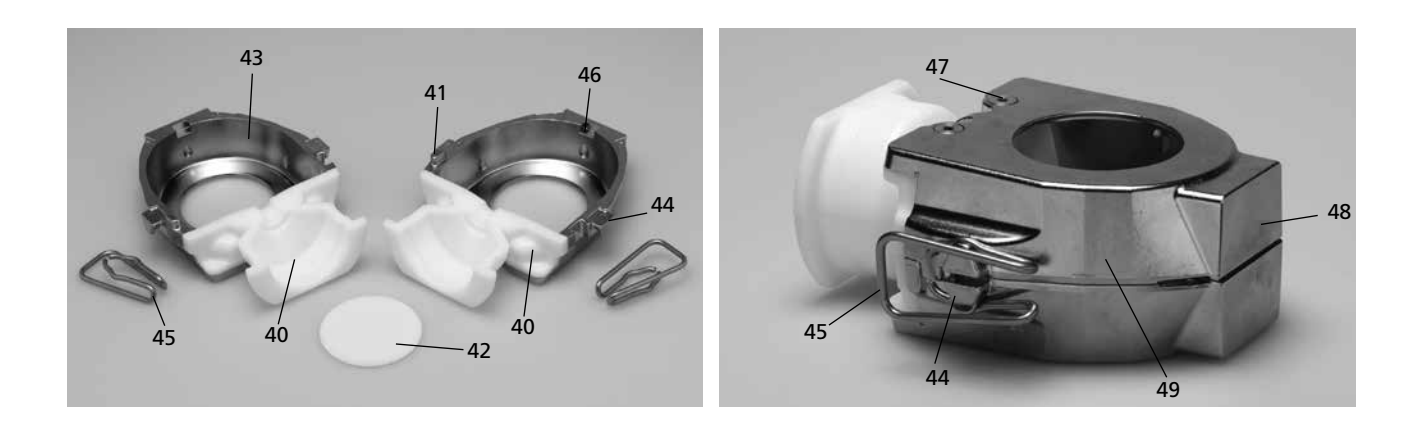

### Kanalformer halb 62 Kanalformer voll 63 Zentriereinsatz 64 Ausbetthilfe

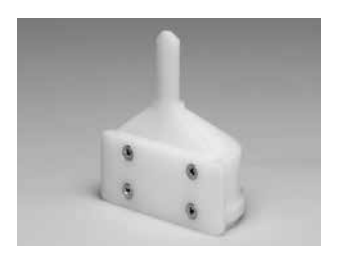

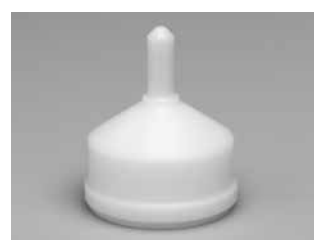

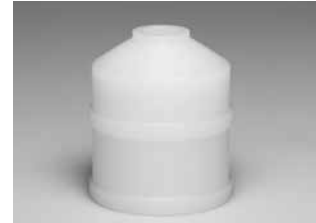

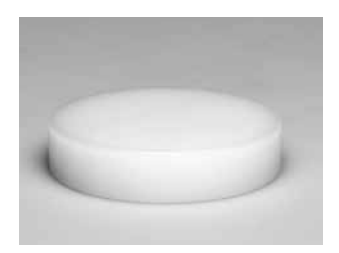

# **Bedieneinheit:**

- Taste für Einstellungen
- Taste für Informationen
- Cursor-Taste rechts
- Cursor-Taste links
- Programm-2-Taste
- Programm-1-Taste
- RMR-Taste
- 78  $<sub>n</sub>$ –"-Taste</sub>
- 79  $H^*$ -Taste
- ESC-Taste
- ENTER-Taste
- 82 "Nächste Programm-Nummern"-Taste
- Programm-3-Taste
- Stop-Taste
- Start-Taste
- Start-LED

100 Thermohandschuh

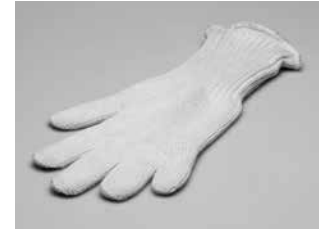

101 USB-Downloadkabel

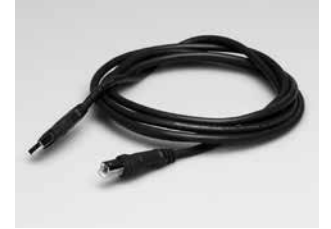

102 Temperatur-Kontrollset

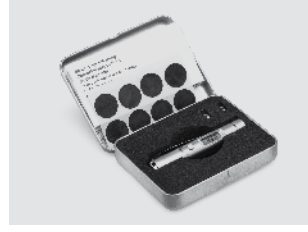

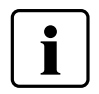

Bitte beachten Sie, dass das Verzeichnis für die gesamte Bedienungsanleitung gilt. Es wird in späteren Kapiteln auf die Teile bzw. auf die Nummerierung Bezug genommen.

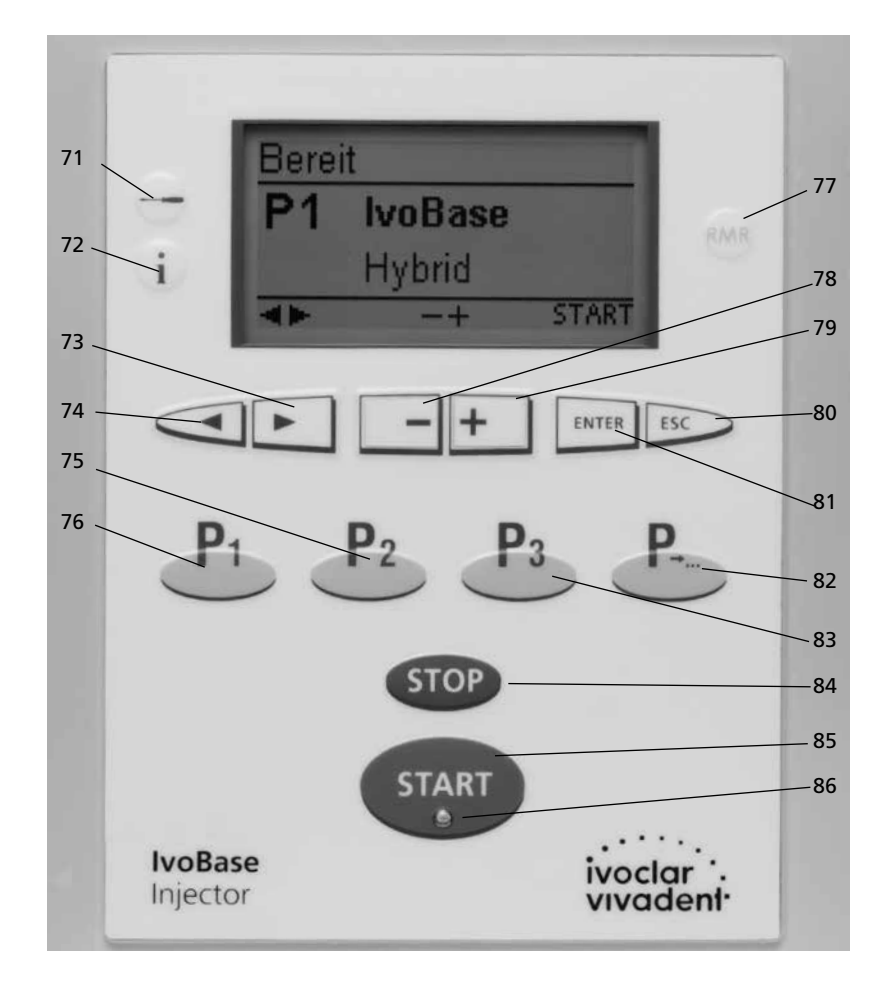

# 1. Einleitung und Zeichenerklärung

# **1.1 Vorwort**

### *Sehr geehrter Kunde*

Es freut uns, dass Sie sich für den Kauf des IvoBase Injector entschieden haben. Bei diesem Gerät handelt es sich um ein modernes Injektionsgerät für den Dentalbereich. Das Gerät wurde nach dem heutigen Stand der Technik gebaut. Bei unsachgemässer Handhabung können jedoch Gefahren entstehen. Bitte beachten Sie dazu die entsprechenden Hinweise und lesen Sie die Bedienungsanleitung.

Wir wünschen Ihnen viel Freude und Erfolg mit dem Gerät.

# **1.2 Einleitung**

Die Symbole in der Verarbeitungsanleitung erleichtern Ihnen das Auffinden wichtiger Punkte und geben Ihnen folgende Hinweise:

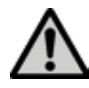

Gefahren und Risiken

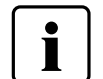

Wichtige Informationen

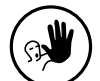

Nicht zulässige Anwendung

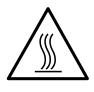

Verbrennungsgefahr

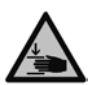

Quetschgefahr

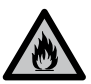

Brandgefahr

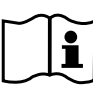

Bedienungsanleitung muss zwingend gelesen werden

# **1.3 Angaben zur Bedienungsanleitung**

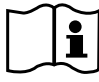

– Zutreffendes Gerät: IvoBase Injector

– Zielgruppe: Zahntechniker, zahnmedizinisches Fachpersonal

Die Bedienungsanleitung dient zur sicheren, sachgerechten und wirtschaftlichen Nutzung des Gerätes. Bei eventuellem Verlust kann die Bedienungsanleitung gegen eine Schutzgebühr über die entsprechende Servicestelle bezogen oder im Download-Center unter www.ivoclarvivadent.com/downloadcenter heruntergeladen werden.

# **1.4 Hinweis zu den verschiedenen Spannungsvarianten**

Das Gerät ist für folgenden Spannungsbereich ausgelegt:

100 – 120 V / 50 Hz – 60 Hz 200 – 240 V / 50 Hz – 60 Hz

Für die Verwendung unterschiedlicher Spannungsvarianten ist keine manuelle Umschaltung nötig. Vor der Inbetriebname muss geprüft werden, ob die örtliche Netzspannung mit der am Typenschild angegebenen Spannung übereinstimmt.

# 2. Sicherheit geht vor

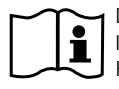

Dieses Kapitel ist von allen Personen, die mit dem IvoBase Injector arbeiten oder am Gerät Unterhalts- bzw. Reparaturarbeiten durchführen, zwingend zu lesen, und die Hinweise sind zu befolgen!

# **2.1 Bestimmungsgemässe Verwendung**

Der IvoBase Injector ist zur Verarbeitung von dentalen Spezialkunststoffen bestimmt. Verwenden Sie den IvoBase Injector ausschliesslich für diesen Zweck. Eine andere oder darüber hinausgehende Benutzung, wie z.B. das Injizieren anderer Werkstoffe etc., gilt als nicht bestimmungsgemäss. Für hieraus resultierende Schäden haftet der Hersteller nicht. Das Risiko trägt allein der Anwender.

Zur bestimmungsgemässen Verwendung gehören zudem:

- die Beachtung der Anweisungen, Vorschriften und Hinweise in der vorliegenden Bedienungsanleitung,
- die Beachtung der Anweisungen, Vorschriften und Hinweise in der Verarbeitungsanleitung zum Material,
- der Betrieb innerhalb der vorgeschriebenen Umwelt- und Betriebsbedingungen (siehe Kapitel 9) sowie
- die korrekte Instandhaltung des IvoBase Injector.

**2.1.1**

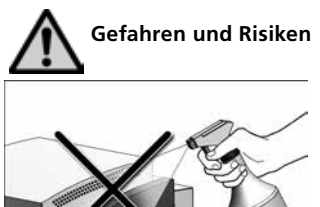

Es dürfen keine Flüssigkeiten oder andere Gegenstände in das Gerät gelangen.

# **2.1.2**

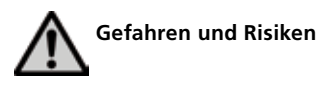

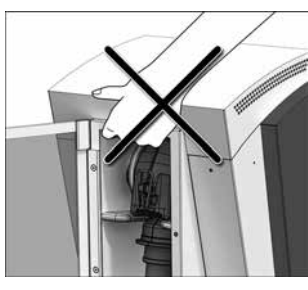

Das Gerät darf nur am Geräteboden, unter dem Bedienfeld und an der Griffmulde (Geräterückseite) getragen werden.

### **2.1.3**

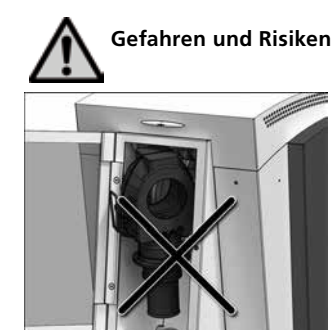

Auf richtige Position der Küvette achten!

Das Injektionsprogramm darf bei falscher Küvettenposition nicht gestartet werden.

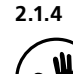

**AND** Nicht zulässige Anwendungen

Es dürfen keine Gegenstände auf das Gerät gestellt werden.

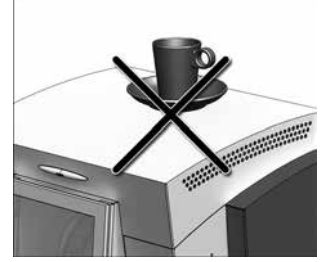

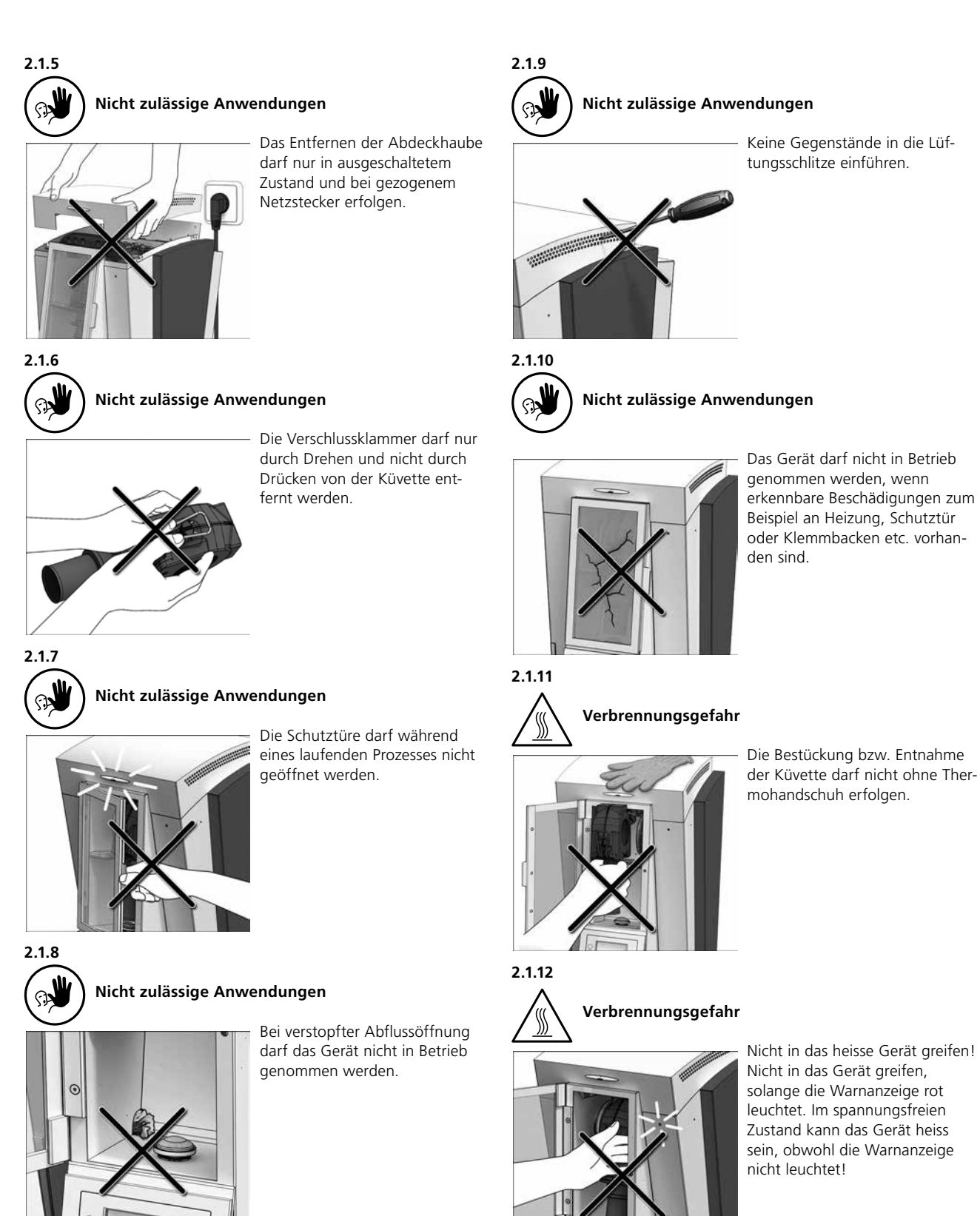

Nicht in das heisse Gerät greifen! Nicht in das Gerät greifen, solange die Warnanzeige rot leuchtet. Im spannungsfreien Zustand kann das Gerät heiss sein, obwohl die Warnanzeige

# **2.2 Sicherheits- und Gefahrenhinweise**

Dieses Gerät ist gemäss EN 61010-1 gebaut und hat das Werk in sicherheitstechnisch einwandfreiem Zustand verlassen. Um diesen Zustand zu erhalten und einen gefahrlosen Betrieb sicherzustellen, muss der Anwender die Hinweise und Warnvermerke beachten, die in dieser Bedienungsanleitung enthalten sind:

- Der Betreiber hat sich insbesondere mit den Warnhinweisen und den Betriebsbedingungen vertraut zu machen, um Schäden an Personen und Material zu vermeiden. Bei Schäden, die durch unsachgemässe Bedienung oder aufgrund nicht bestimmungsgemässem Gebrauch auftreten, erlöschen jegliche Haftungs- und Garantieansprüche.
- Vor dem Einschalten ist sicherzustellen, dass die am Gerät angegebene Betriebsspannung mit der Netzspannung übereinstimmt.
- Die Netzsteckdose muss mit einem Fehlerstromschutzschalter (FI) ausgerüstet sein.
- Der Netzstecker darf nur in eine Steckdose mit Schutzkontakt eingeführt werden.
- Nicht auf brennbaren Tisch stellen: Nationale Vorschriften beachten (z.B. Abstände zu brennbaren Teilen einhalten).
- Belüftungsöffnungen stets freihalten.
- Beim Betrieb heiss werdende Teile und Partien nicht berühren. Verbrennungsgefahr!
- Gerät nur mit trockenem, weichem Lappen reinigen. Keine Lösungsmittel verwenden! Vor dem Reinigen Netzstecker herausziehen und abkühlen lassen!
- Das Gerät muss abgekühlt sein, bevor es für einen Versand verpackt wird.
- Für den Versand Originalverpackungen verwenden.
- Vor einem Abgleich, einer Wartung, Instandsetzung oder einem Austausch von Teilen muss das Gerät von allen Spannungsquellen getrennt und abgekühlt sein, wenn ein Öffnen des Gerätes erforderlich ist.
- Wenn ein Abgleich, eine Wartung oder Reparatur am geöffneten Gerät unter Spannung unvermeidlich ist, so darf dies nur durch eine elektrotechnische Fachkraft geschehen, die mit den damit verbundenen Gefahren vertraut ist.
- Nach Wartungsarbeiten sind die Sicherheitsprüfungen (Hochspannungsfestigkeit, Schutzleiterprüfung) durchzuführen.
- Es ist sicherzustellen, dass nur Sicherungen vom angegebenen Typ und der angegebenen Nennstromstärke als Ersatz verwendet werden.
- Wenn anzunehmen ist, dass ein gefahrloser Betrieb nicht mehr möglich ist, so ist das Gerät vom Stromnetz zu trennen und gegen unabsichtlichen Betrieb zu sichern,
- wenn das Gerät sichtbare Beschädigungen aufweist
- wenn das Gerät nicht mehr arbeitet
- nach längerer Lagerung bei ungünstigen Verhältnissen.
- Nur Original-Ersatzteile verwenden.
- Um einen störungsfreien Betrieb zu gewährleisten, ist auf die richtige Einsatztemperatur zu achten (siehe 9.2 Technische Daten).
- Wurde das Gerät bei grosser Kälte oder hoher Luftfeuchtigkeit gelagert, ist vor Inbetriebnahme (ohne Spannung) bei Raumtemperatur eine Austrocknungs- bzw. Temperatur-Anpassungszeit von ca. 4 Std. einzuhalten.
- Das Gerät ist für Höhen bis 2000 m ü.M. geprüft.
- Das Gerät darf nur in Innenräumen verwendet werden.

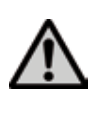

Jegliche Unterbrechung des Schutzleiters inner- oder ausserhalb des Gerätes oder das Lösen des Schutzleiteranschlusses kann dazu führen, dass das Gerät bei einem auftretenden Fehler für den Betreiber eine Gefahr darstellt. Absichtliche Unterbrechung ist nicht zulässig.

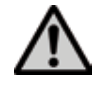

Es dürfen keine Materialien polymerisiert werden, bei welchen giftige Gase entstehen!

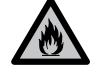

Bei der Verarbeitung von Prothesenbasismaterial im IvoBase Injector kommt Monomer zum Einsatz. Dieses enthält Methylmethacrylat (MMA), welches leicht entzündlich ist. Achten Sie auf einen sorgsamen Umgang und vermeiden Sie direkten Hautkontakt. Bitte beachten Sie die genauen Sicherheits- und Gefahrenhinweise in der Verarbeitungsanleitung des jeweiligen Materials.

#### **Entsorgung:**

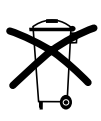

Die Geräte dürfen nicht über den normalen Hausmüll entsorgt werden. Bitte ausgediente Geräte gemäss der EU-Richtlinie fachgerecht entsorgen. Informationen zur Entsorgung finden Sie auf der jeweiligen nationalen Ivoclar Vivadent-Homepage.

# 3. Produktbeschreibung

# **3.1 Komponenten**

Der IvoBase Injector besteht aus folgenden Komponenten:

- Grundgerät mit Polymerisationskammer und Bedienfeld
- Küvette
- Schmutzwasserbehälter
- Netzkabel

# **3.2 Gefahrenstellen und Sicherheitseinrichtungen**

Bezeichnung der Gefahrenstellen am Gerät:

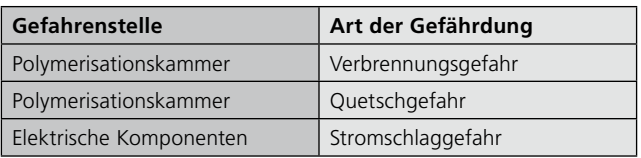

Bezeichnung der Sicherheitseinrichtungen am Gerät:

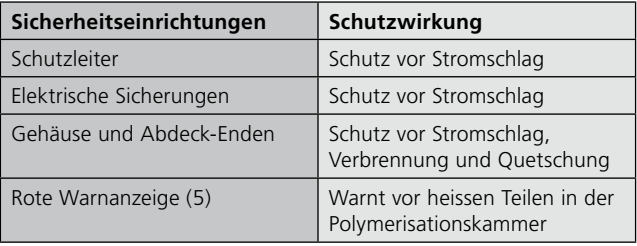

# **3.3 Funktionsbeschreibung**

Der IvoBase Injector ist ein für das IvoBase-System entwickeltes Injektionsgerät, welches einen automatischen und gesteuerten Injektionsprozess ermöglicht. Das Gerät kann sowohl für Auto- als auch für Heisspolymerisate verwendet werden. Die integrierte Heizung ermöglicht das Aufheizen der Küvette auf bis zu 120 °C. Durch die gesteuerte bzw. automatische Injektion können Qualitätsprodukte mit hervorragenden physikalischen Eigenschaften hergestellt werden.

Ein Injektionsprozess kann im IvoBase Injector grundsätzlich in vier Phasen eingeteilt werden (siehe Abbildung):

- 1. Quellphase: In dieser Phase reift das Material zu einer injizierbaren Konsistenz.
- 2. Injektionsphase: in dieser Phase wird durch den Vorwärtsschub des Injektionsstempels das Material in die Küvette injiziert.
- 3. Polymerisationsphase: Durch kontrollierte Wärmezufuhr wird die Polymerisation mit Schrumpfungskompensation ausgelöst.
- 4. Abkühlphase: In der Abkühlphase findet ein Temperatur- und Spannungsausgleich im System statt.

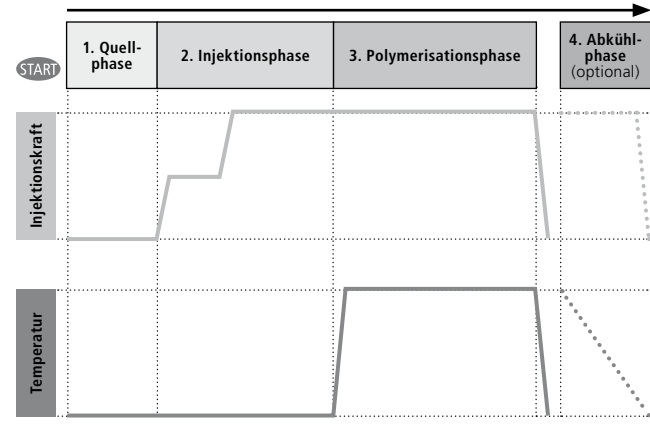

# 4. Installation und erste Inbetriebnahme

# **4.1 Auspacken und Lieferumfang prüfen**

Das Verpackungskonzept hat folgende Vorteile:

- Wiederverwendbare Verpackung
- Verschlussmechanik mit integriertem Tragegriff
- Idealer Transportschutz durch Schaumstoff-Einsätze
- Einfaches Handling beim Auspacken
- Verpackung kann in verschiedenen Ausführungen (Modul) verwendet werden

Gerät aus der Verpackung nehmen und auf einen geeigneten Tisch stellen. Bitte beachten Sie die Anleitung auf der Aussenverpackung.

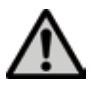

 Bitte beachten Sie das hohe Transportgewicht des IvoBase Injector. Er sollte stets von mindestens zwei Personen angehoben und getragen werden (siehe Abbildung).

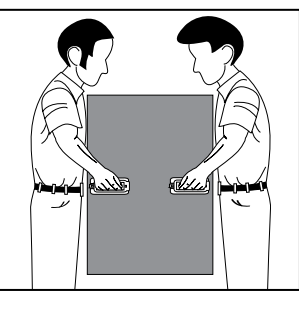

Der IvoBase Injector hat an der Geräterückseite eine spezielle Griffmulde und kann an der Vorderseite problemlos unter dem Bedienfeld gegriffen werden.

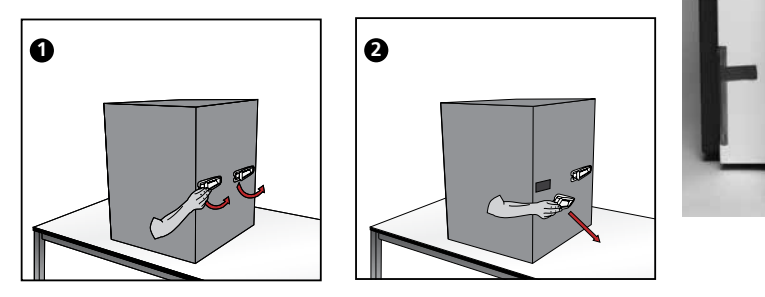

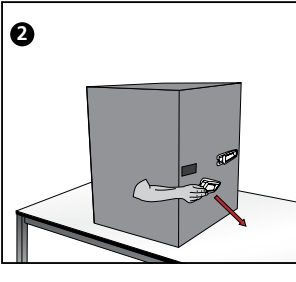

**1 2 3**

Prüfen Sie den Lieferumfang auf dessen Vollständigkeit (siehe Lieferumfang im Kapitel 9) und eventuelle Transportschäden. Falls Teile fehlen oder beschädigt sind, wenden Sie sich bitte umgehend an die Servicestelle.

#### **Einpacken und Versand:**

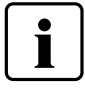

Die Verpackung kann über den normalen Hausmüll entsorgt werden. Wir empfehlen Ihnen jedoch, die Verpackung für eventuelle Service-Leistungen und den fachgerechten Transport aufzubewahren.

Die Verpackung erlaubt einen einfachen und sicheren Versand, indem Sie die Kunststoffeinsätze wieder verwenden. Dann klappen Sie die Seitenlaschen zusammen.

# **4.2 Standortwahl**

Stellen Sie das Gerät mit den Gummifüssen auf eine geeignete, ebene Tischfläche. Achten Sie darauf, dass das Gerät frei und nicht in unmittelbarer Nähe von Heizkörpern oder anderen Wärmequellen steht. Beachten Sie, dass zwischen einer Wand und dem Gerät genügend Abstand für die Luftzirkulation vorhanden ist.

Stellen Sie das Injektionsgerät so auf, dass ein genügend grosser Abstand zur Person besteht, da beim Öffnen der Schutztür etwas Wärme abgeleitet wird.

**Das Gerät darf nicht in explosionsgefährdeten Räumen aufgestellt und betrieben werden.**

# **4.3 Transportschutz entfernen**

Nach der Aufstellung des Gerätes können die Transportschutzklebestreifen an der Schutztür und dem Schmutzwasserbehälter entfernt werden.

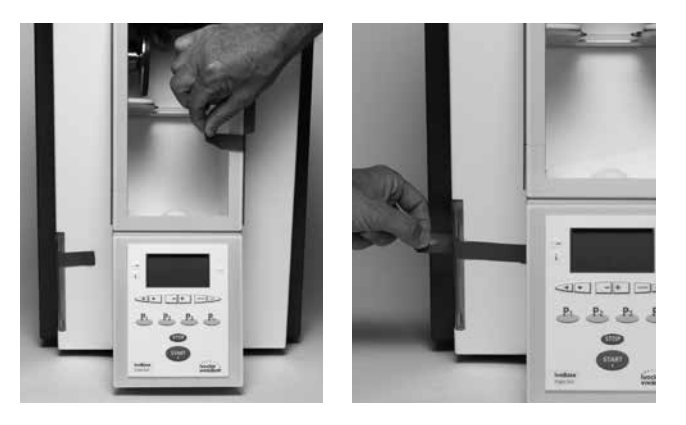

# **4.4 Anschlüsse herstellen**

#### **Netzanschluss herstellen**

Bitte überprüfen Sie vor dem Anschliessen, ob die auf dem Typenschild angegebene Netzspannung mit Ihrer örtlichen Netzspannung übereinstimmt. Anschliessend können Sie das Netzkabel (13) mit der Gerätesteckdose (21) verbinden.

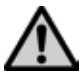

 Das Gerät darf nur mit dem mitgelieferten Netzkabel betrieben werden!

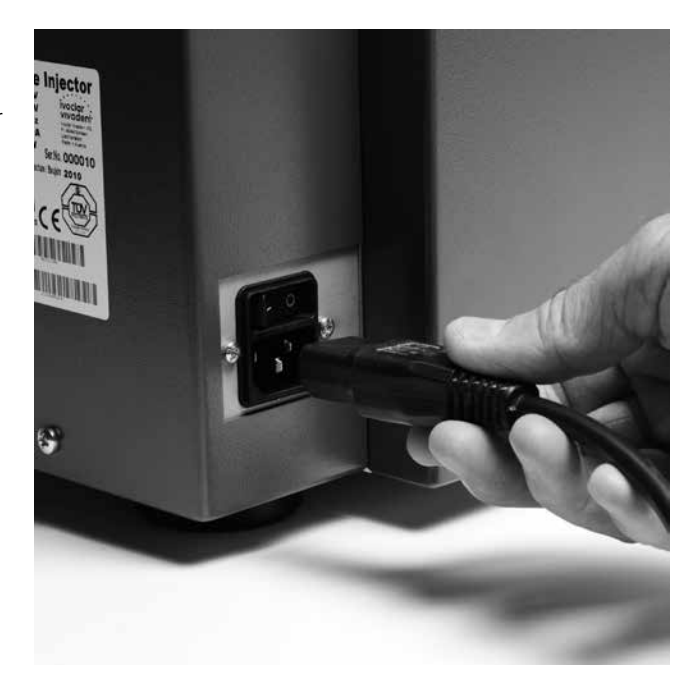

#### **USB-Downloadkabel anschliessen**

Verbinden Sie bei Bedarf, z.B. für Software-Updates, den IvoBase Injector mit dem USB-Downloadkabel (101) über den USB-Anschluss (23) mit einem Laptop/PC.

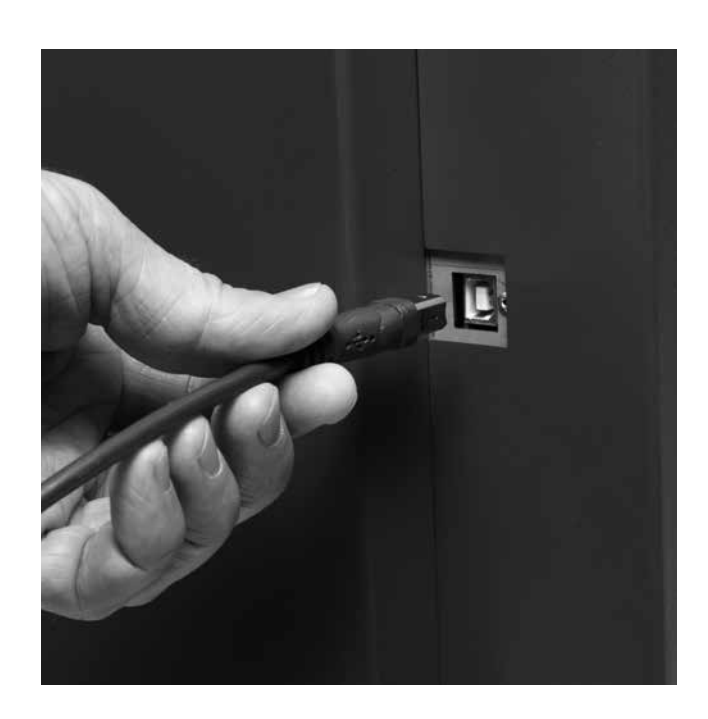

### **4.5 Erste Inbetriebnahme**

- 1. Verbinden Sie das Netzkabel (13) mit dem Leitungsnetz.
- 2. Schalten Sie den Ein/Aus-Netzschalter (20) auf die Position I.

Direkt nach dem Einschalten wird für einige Sekunden die Start-Anzeige dargestellt.

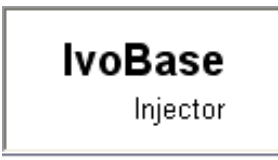

Nun führt das Gerät einen automatischen Selbsttest durch. Dabei werden alle Gerätekomponenten einer automatischen Funktionskontrolle unterzogen. Während des Selbsttests erscheinen folgende Anzeigen auf dem Display.

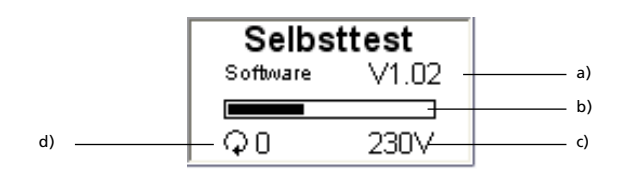

a) Software-Version

- b) Fortschrittsbalken
- c) Netzspannung
- d) Anzahl durchgeführter Injektionen

Sollte bei der Prüfung ein Fehler festgestellt werden, erscheint im Display der entsprechende Hinweis (z.B. "Hint 1700"). Wenn alle Komponenten in Ordnung sind, erscheint auf dem Display die Standby-Anzeige und ein akustisches Signal ertönt.

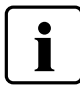

Bitte achten Sie darauf, dass die Schutztür während des Selbsttests immer geschlossen ist!

#### **Standby-Anzeige**

Die Standby-Anzeige wird nach dem Selbsttest angezeigt, und das letzte Programm vor dem Ausschalten wird wieder geladen.

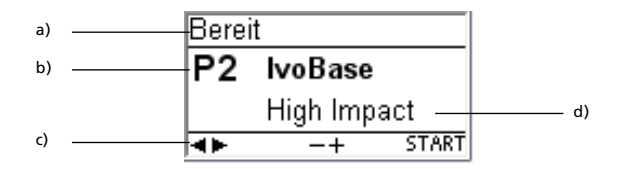

a) Status des Injector

- b) Programm-Nummer
- c) Mögliche Tastendrücke

d) Programm-Bezeichnung

# 5. Bedienung und Konfiguration

# **5.1 Einführung in die Bedienung**

Der IvoBase Injector verfügt über ein grafisches Display mit einer Hintergrundbeleuchtung. Die intuitive Bedienung erfolgt über die Folientastatur. Mit den Eingabe- und Befehlstasten kann das Gerät gesteuert werden.

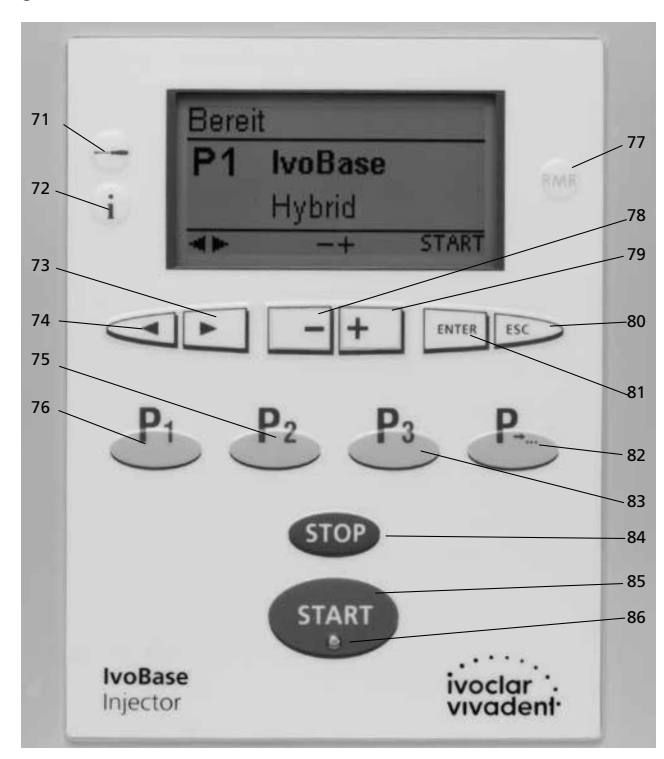

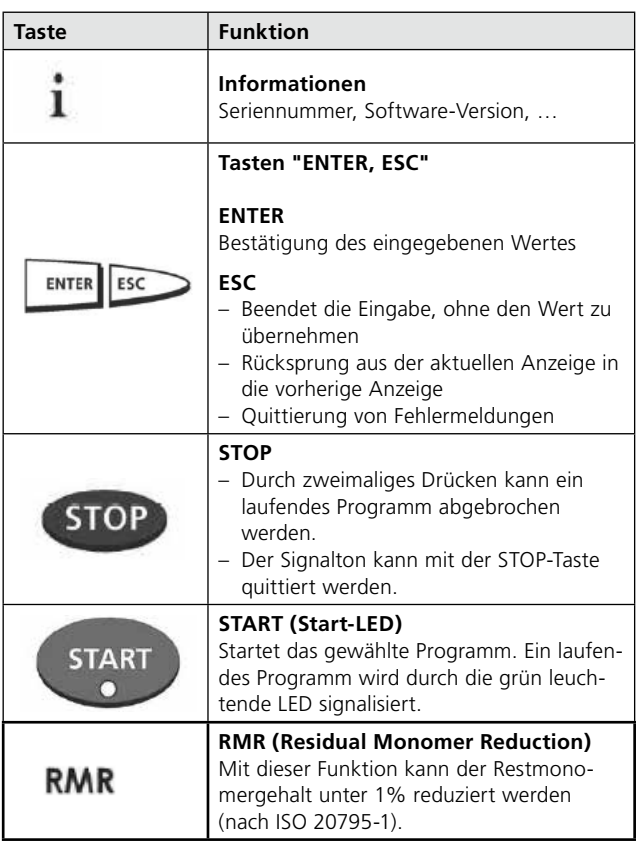

# **5.3 Grundlegende Bedeutung der Anzeigen**

# **– Standby**

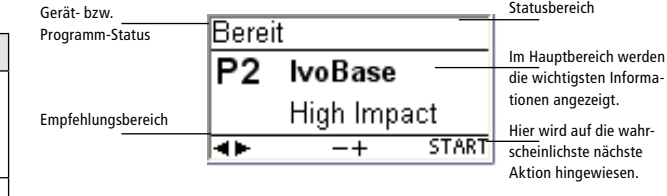

### **– Programmfortschritt-Anzeige**

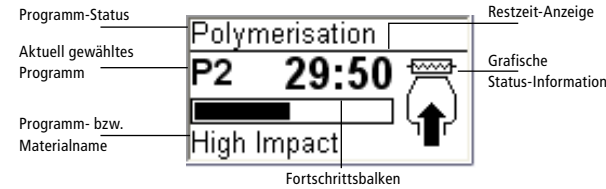

# **5.2 Erklärung der Tastenfunktionen**

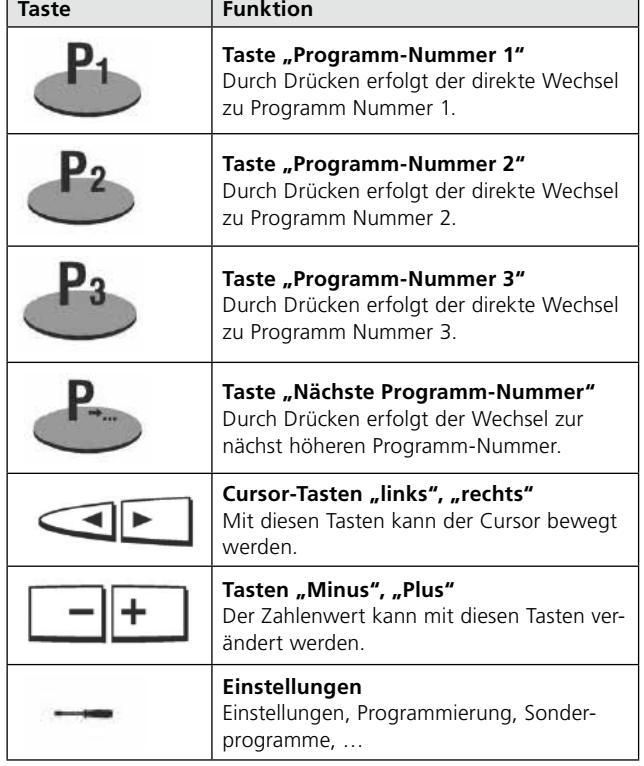

# **5.4 Einstellungen und Informationen**

Durch Drücken der Taste "Einstellungen" (71) gelangen Sie in die Einstellungen-Anzeige (es wird die zuletzt gewählte Einstellung angezeigt).

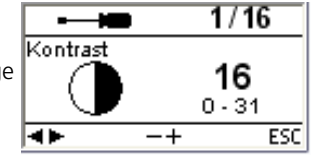

Mit den Cursor-Tasten (73, 74) kann innerhalb der möglichen Einstellungen gewechselt werden. Diese Anzeige kann mit der ESC-Taste (80) oder mit einer der Programm-Tasten (75, 76, 83) beendet werden.

### **5.4.1 Einstellungen**

 $\bullet$ 1  Einstellungen, die mit einem \* gekennzeichnet sind, sind von Ivoclar Vivadent mit einem Code geschützt. Falls Änderungen notwendig sind, wird der jeweilige Code mitgeteilt.

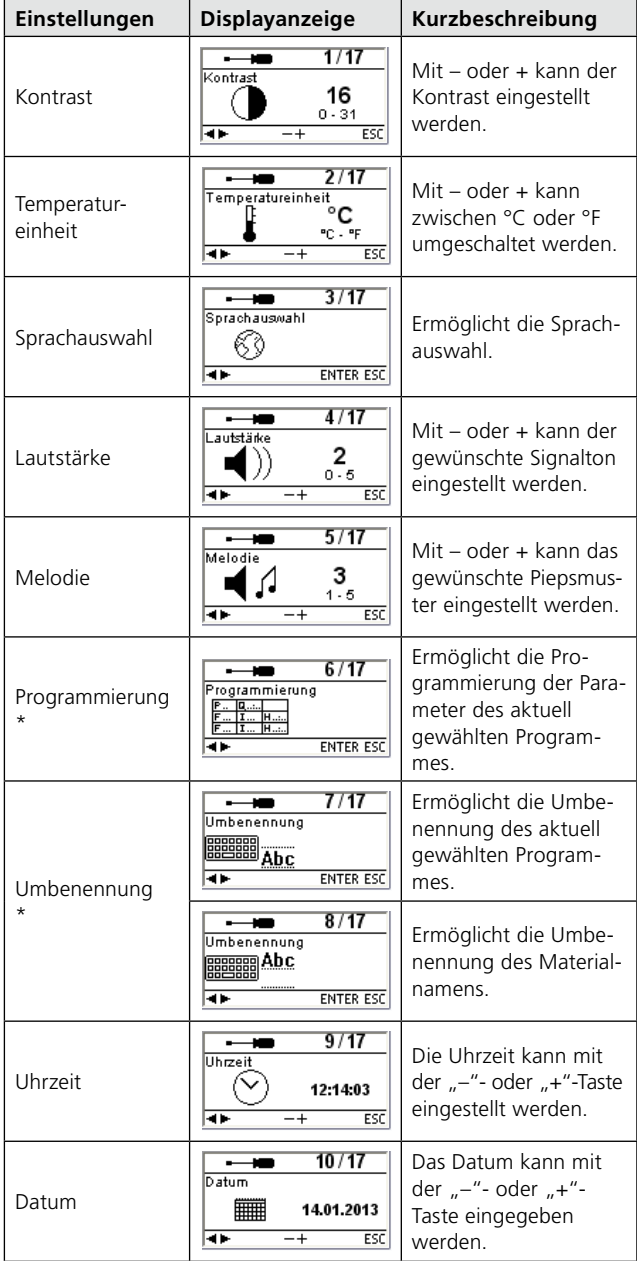

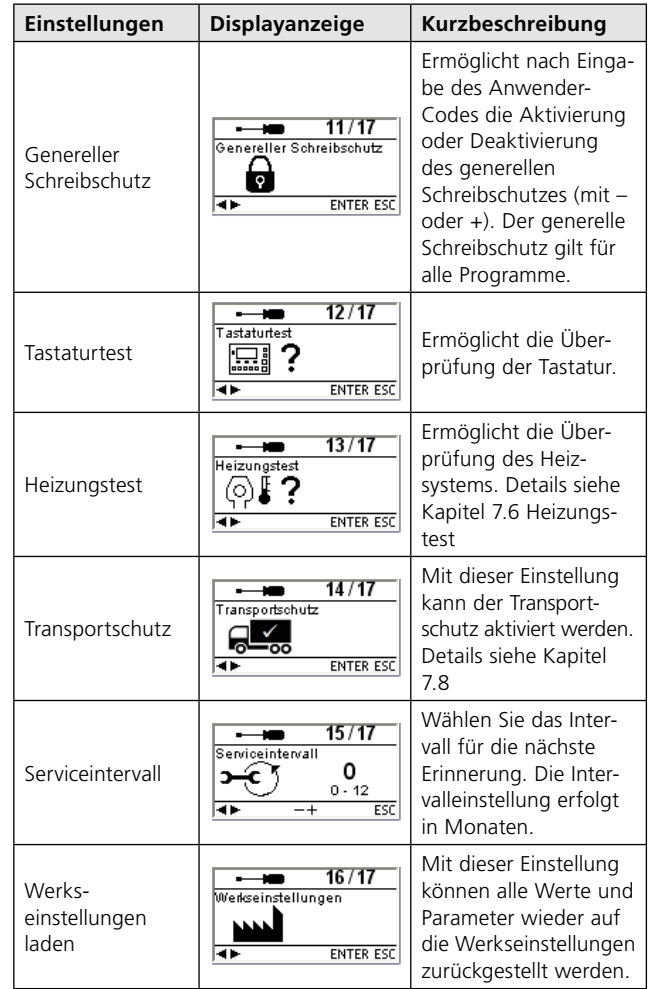

### **5.4.2 Informationen**

Durch Drücken der Taste "Informationen" (72) gelangen Sie in die Informationen-Anzeige (es wird die zuletzt gewählte Information angezeigt). Mit den Cursor-Tasten (73, 74) kann innerhalb der möglichen Informationen gewechselt werden. Diese Anzeige kann mit der ESC-Taste (80) oder mit einer der Programm-Tasten (75, 76, 83) beendet werden.

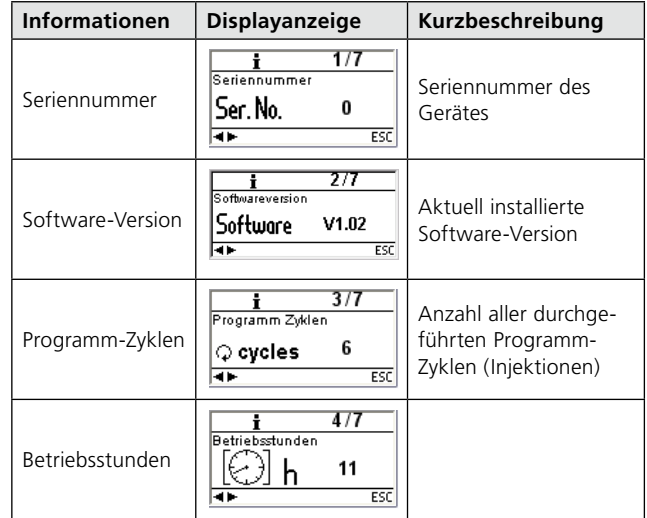

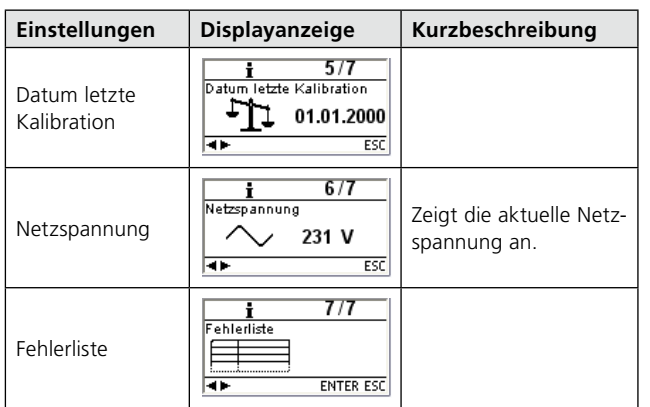

# **5.5 Erklärung der Symbole auf dem Display**

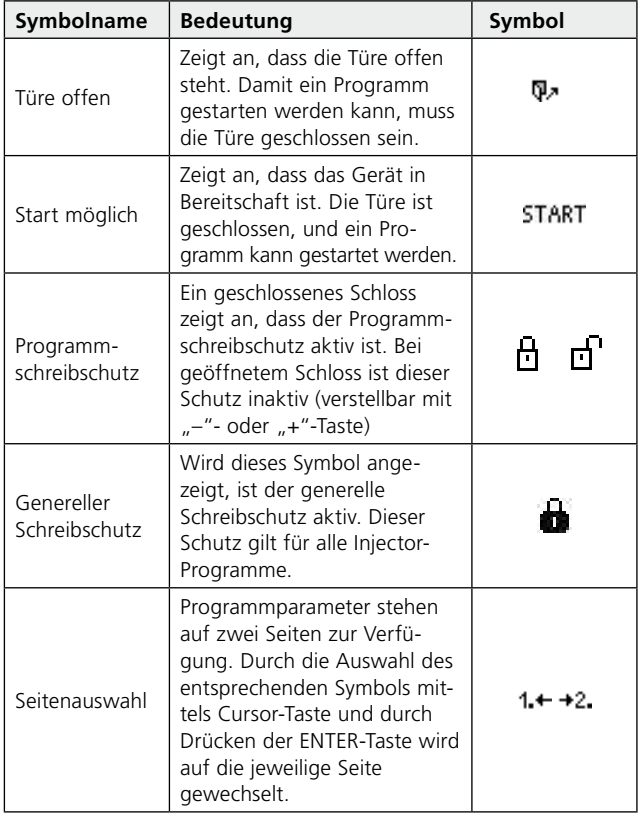

# **5.6 Erklärung der Signaltöne**

Grundsätzlich erfolgen alle akustischen Signale mit bzw. in der vom Anwender einstellbaren Melodie und Lautstärke. Der Signalgeber kann mit der STOP-Taste beendet werden.

#### **1 Nach abgeschlossenem Selbsttest**

Um den Anwender zu informieren, dass der automatische Selbsttest erfolgreich abgeschlossen wurde, wird die eingestellte Melodie kurz abgespielt.

# **2 Bei Fehlermeldungen**

Fehlermeldungen werden mit der Fehlermelodie (endloses Signal) akustisch unterstützt. Der Signalgeber kann mit der STOP-Taste beendet werden, die Fehlermeldung bleibt weiterhin sichtbar. Wenn die Fehlermeldung mit der ESC-Taste quittiert wird, dann wird gleichzeitig auch der Signalgeber beendet.

#### **3 Am Ende eines Injektonsprogrammes**

Um den Anwender zu informieren, dass das aktuelle Programm beendet ist, wird die eingestellte Melodie kurz abgespielt.

**4 Beim Öffnen der Schutztür während eines Injektionsprogrammes** Wird während eines laufenden Injektionsprozesses die Schutztüre geöffnet, dann wird der Anwender durch die Fehlermelodie gewarnt. Der Signalgeber kann nur durch Schliessen der Schutztür beendet werden.

# **5.7 OSD-Anzeige**

Die integrierte Optische Betriebsstatus-Anzeige (OSD) signalisiert die unterschiedlichen Betriebszustände des Gerätes.

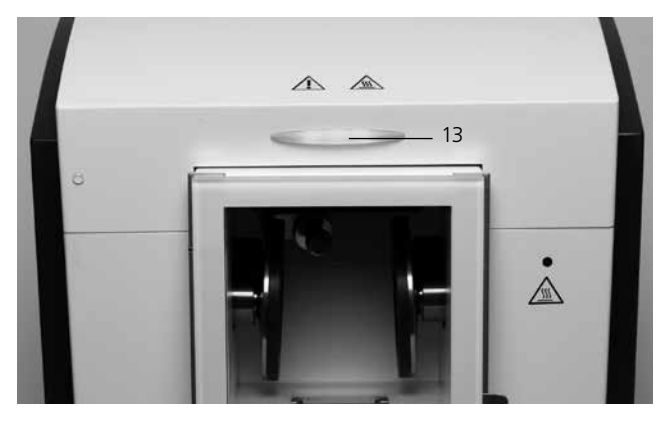

Folgende Aktivitäten werden angezeigt:

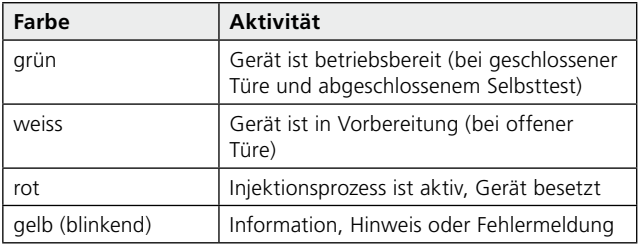

# 6. Praktische Anwendung

# **6.1 Einschalten des Gerätes**

Ein/Aus-Schalter (20) auf Position "I" stellen. Nun führt das Gerät einen automatischen Selbsttest durch. Achten Sie darauf, dass während dieser Zeit keine Manipulationen am Gerät durchgeführt werden.

#### **6.1.1 Standby-Anzeige**

Ist der Selbsttest erfolgreich verlaufen, erscheint auf dem Display die Standby-Anzeige. Nun kann mit den Programm- oder den Cursor-Tasten das gewünschte Programm ausgewählt werden.

> Bereit P<sub>2</sub>

**IvoBase** High Impact

Nachdem die Küvette in das Gerät eingeführt und die Schutztür geschlossen wurde, erscheint das START-Symbol im Empfehlungsbereich. Durch Drücken der START-Taste wird das gewählte Programm gestartet.

# **6.1.2 Die Programmfortschritt-Anzeige**

Nach dem Starten des Programmes erscheint auf dem Display die Programmfortschritt-Anzeige.

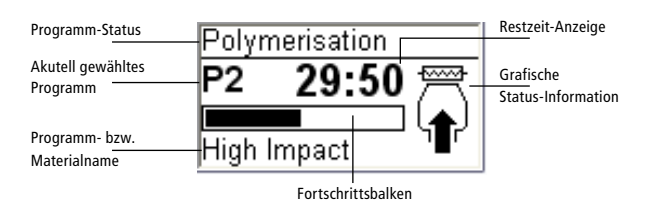

# **6.2 Bestücken**

Gehen Sie zum Bestücken des IvoBase Injector wie folgt vor:

#### **Schritt 1:**

Öffnen Sie die Schutztür (16).

#### **Schritt 2:**

Schieben sie die Küvette wie auf der Abbildung ersichtlich in die dafür vorgesehene Aufnahme.

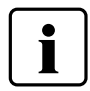

Achten Sie auf festen Sitz der Küvette und darauf, dass die Küvette bis auf den Anschlag in die Halterung eingeführt worden ist. Ein spürbares Einrasten der Küvette weist auf die richtige Positionierung hin.

#### **Schritt 3:**

Türe schliessen. Leuchtet die OSD-Anzeige grün, dann ist das Gerät für den Prozess bereit.

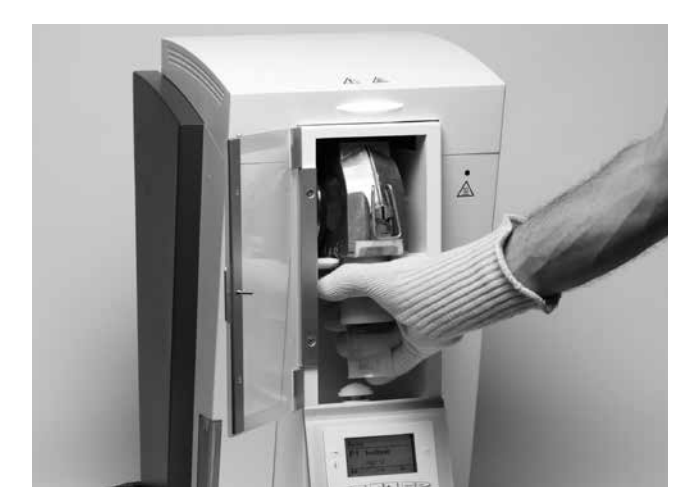

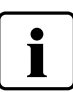

**Bitte lesen Sie die folgenden Verarbeitungshinweise gründlich durch.**

- Beachten Sie unbedingt, dass beide Küvettenhälften vor der Injektion auf Raumtemperatur abgekühlt sind. Eine Temperatur von > 30 °C der Küvette gewährleistet keine kontrollierte Polymerisation und führt unter Umständen zu Passungsungenauigkeiten.
- Beachten Sie, dass bei selbstpolymerisierenden Materialien zwischen dem Anmischen des Materials und der Injektion möglichst wenig Zeit verstreicht

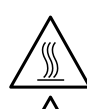

**START** 

Ein Aufleuchten der Warnanzeige (5) signalisiert, dass bei Bestückung oder Entnahme die Gerätetemperatur hoch ist und daher Verbrennungsgefahr besteht (> 45 °C).

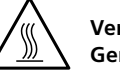

**Verwenden Sie zur Entnahme der Küvette aus dem Gerät stets den mitgelieferten Thermohandschuh!**

# **6.3 Starten eines Injektionsprozesses**

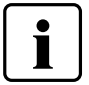

Bitte beachten Sie bei der praktischen Anwendung die Verarbeitungsanleitung des entsprechenden Materials!

#### **Schritt 1:**

Wählen Sie das gewünschte Programm (P1 bis P20) mit den Programm- oder den Cursor-Tasten aus.

#### **Schritt 2:**

Öffnen Sie die Schutztür (16) und führen Sie die Küvette in das Injektionsgerät ein. Ein spürbares Einrasten der Küvette weist auf die richtige Positionierung der Küvette hin.

### **Schritt 3:**

Schliessen Sie die Schutztür. Ein Starten des Programmes bei offenstehender Türe ist nicht möglich. Drücken Sie nun die START-Taste, das Programm wird gestartet.

Auf der Programmfortschritt-Anzeige kann der Ablauf beobachtet werden.

# **6.4 Weitere Möglichkeiten und Besonderheiten des Gerätes**

### **6.4.1 Genereller Schreibschutz**

Wenn alle Programme gemeinsam schreibgeschützt sind, dann wird in der Parameter-Liste ein gesperrtes, voll ausgefülltes Schloss angezeigt. Die Einstellung "Umbenennung" kann bei generellem Schreibschutz nicht gewählt werden, als Hinweis wird neben dem Tastatur-Symbol ein gesperrtes Schloss angezeigt.

> Programm abbrechen?

> > **ESC STOP**

#### **6.4.2 Abbrechen des laufenden Programms**

Durch einmaliges Drücken der STOP-Taste erscheint die Programmabbruch-Anzeige.

Wahlweise kann nun durch ein weiteres Drücken der STOP-Taste das Programm abgebrochen wer-

den. Mit ESC verschwindet die Programmabbruch-Anzeige und das Programm wird weiter ausgeführt.

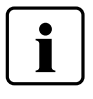

**Wird während einem laufenden Programm die Schutztür geöffnet, dann wird das Programm aus Sicherheitsgründen unterbrochen. Bei angehaltenem Programm blinkt die grüne LED in der START-Taste. Nach dem Schliessen der Tür wird der Prozess automatisch weitergeführt.**

#### **6.4.3 RMR-Funktion (Residual Monomer Reduction)**

Durch Drücken der RMR-Taste (77) wird die RMR-Funktion aktiviert. Dies bedeutet, dass der Restmonomeranteil der verarbeiteten Werkstoffe auf unter 1% reduziert wird (nach ISO 20795-1).

#### **6.4.6 Software-Update**

Der Anwender kann ein Software-Update via PC und USB-Downloadkabel durchführen. Dabei wird am Gerät der Software-Download-Modus aktiviert, indem während des Einschaltens der Netzspannung zwei spezielle Tasten gleichzeitig gedrückt werden. Weitere Details siehe "Anleitung für Softwareupdate" im Download-Center (www.ivoclarvivadent.com/downloadcenter).

# 7. Unterhalt, Reinigung und Diagnose

In diesem Kapitel wird aufgezeigt, welche Wartungs- und Reinigungsarbeiten am IvoBase Injector ausgeführt werden können. Dabei werden nur die Arbeiten aufgelistet, welche vom zahntechnischen Fachpersonal durchgeführt werden können. Alle übrigen Arbeiten müssen von einer anerkannten Ivoclar Vivadent-Servicestelle durch entsprechendes Fachpersonal durchgeführt werden.

Wann Wartungsarbeiten durchgeführt werden sollen, hängt stark von der Gebrauchsintensität und der Arbeitsweise des Anwenders ab. Aus diesem Grund stellen die empfohlenen Werte nur Richtwerte dar.

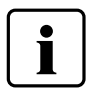

Dieses Gerät ist für den typischen Einsatz im Dentallabor entwickelt worden. Falls das Produkt im Dauerbetrieb eingesetzt wird, muss mit einer vorzeitigen Alterung der Verschleissteile gerechnet werden.

Verschleissteile sind z. B.:

- Heizung
- Klemmbacken

Verschleissteile sind von der Garantieleistung ausgenommen. Bitte beachten Sie dazu auch die verkürzten Service- und Wartungsintervalle.

# **7.1. Kontroll- und Unterhaltsarbeiten**

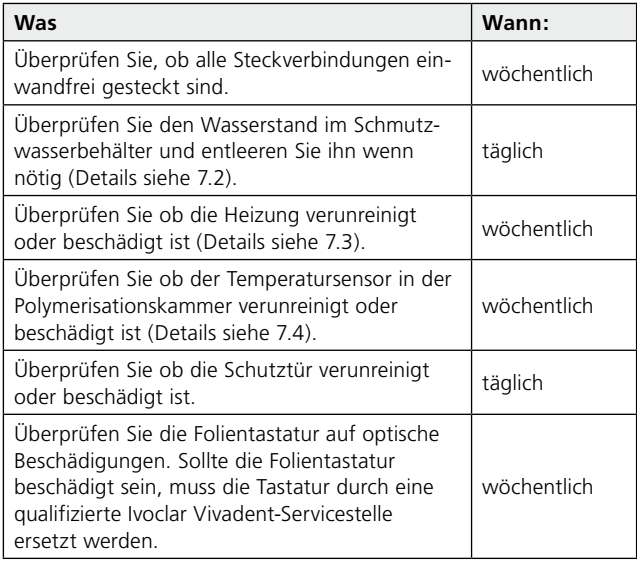

# **7.2 Entleeren des Schmutzwasserbehälters**

Während des Polymerisationsprozesses kommt es zu Gipswasserbildung im Gerät, das durch einen Ablauf in den Schmutzwasserbehälter geleitet wird. Kontrollieren Sie den Wasserstand in regelmässigen Abständen und entleeren Sie den Schmutzwasserbehälter wenn nötig.

Der Schmutzwasserbehälter kann wie auf der Abbildung ersichtlich aus dem Gerät genommen bzw. in das Gerät eingeschoben werden.

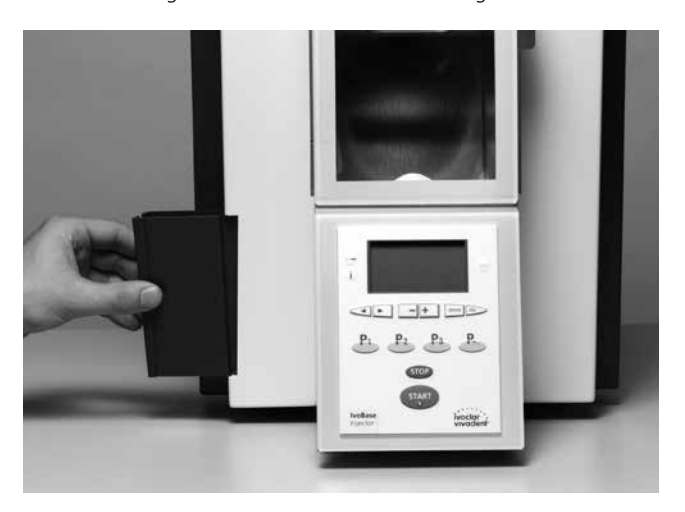

# **7.3 Austauschen der Heizung**

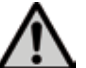

Trennen Sie das Gerät vor dem Austausch der Heizung vom Stromversorgungsnetz.

Das Heizsystem des Ivobase Injector wurde so entwickelt, dass es vom Kunden im Bedarfsfall (Reinigung, Defekt) eigenhändig ausgewechselt werden kann.

#### **Ausbauen der Heizung:**

Zum Ausbauen der Heizung gehen Sie bitte wie folgt vor:

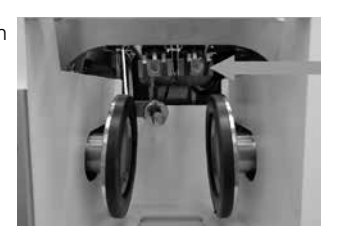

### **Schritt 1:**

Beide Rändelschrauben an der Rückseite entfernen und die Haube abnehmen.

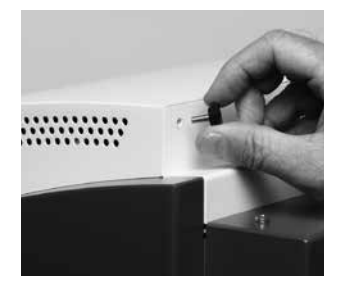

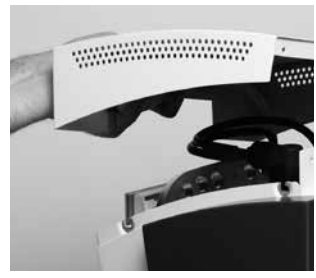

**Schritt 2:** Kabel für die OSD-Anzeige ausstecken

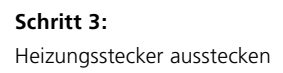

**Schritt 4:** Stecker mit der Bezeichnung "heater" ausstecken.

**Schritt 5:**  Schrauben der Heizung entfernen

**Schritt 6:** 

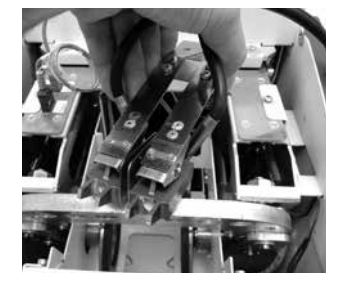

### **Einbauen der Heizung:**

Bringen Sie die Heizung wieder in ihre ursprüngliche Position (Heizung anhand einer eingelegten Küvette mittig ausrichten) und fixieren sie diese mit den Schrauben (das Einbauen der Heizung erfolgt gleich wie das Ausbauen. Gehen Sie dazu bitte in umgekehrter Reihenfolge vor – Schritt 6 bis Schritt 1).

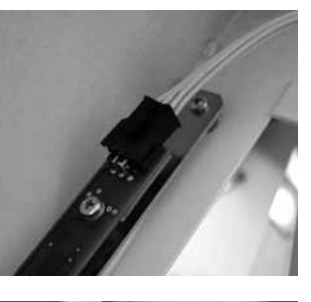

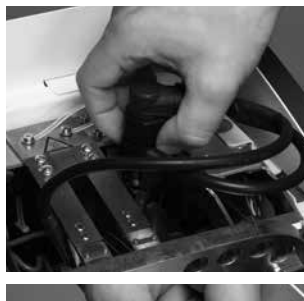

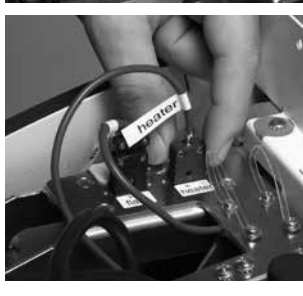

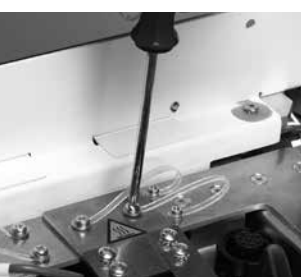

### Heizung entnehmen: Ausgebaute Heizung:

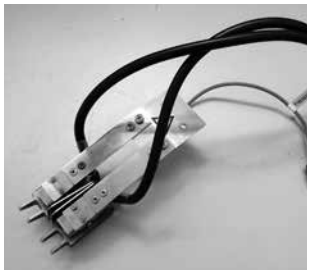

**Schritt 4:** Schrauben des Sensors entfernen

**Schritt 3:**

# **7.4 Austauschen des Temperatursensors**

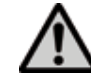

Trennen Sie das Gerät vor dem Austausch des Temperatursensors vom Stromversorgungsnetz.

Der Temperatursensor des IvoBase Injector wurde so entwickelt, dass er vom Kunden im Bedarfsfall (Reinigung, Defekt) eigenhändig ausgewechselt werden kann.

Überprüfen Sie wöchentlich, ob der Temperatursensor beschädigt und/oder verbogen ist, ob er richtig sitzt oder sonstige Beschädigungen aufweist.

### **Ausbauen des Temperatursensors:**

Zum Ausbauen des Temperatursensors gehen Sie bitte wie folgt vor:

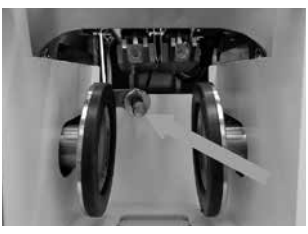

#### **Schritt 1:**

Beide Rändelschrauben an der Rückseite entfernen und die Haube abnehmen

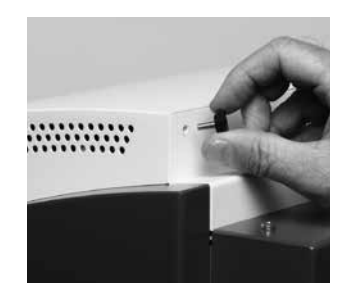

**Schritt 2:** Kabel für die OSD-Anzeige ausstecken

Stecker mit der Bezeichnung "flask" ausstecken

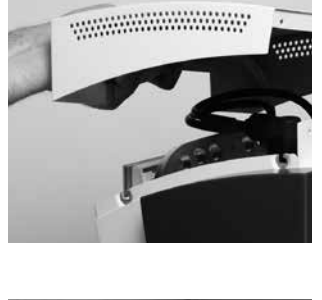

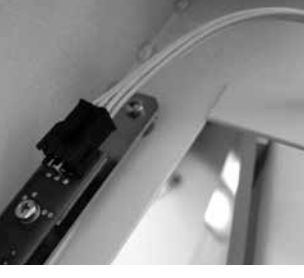

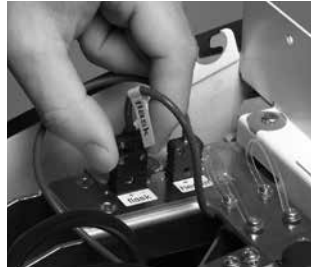

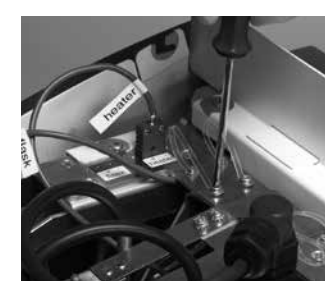

#### **Schritt 5:**

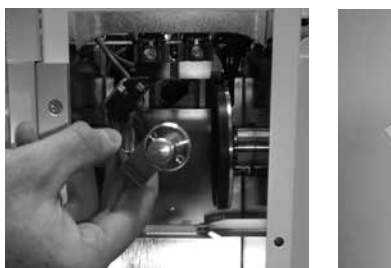

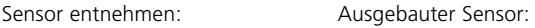

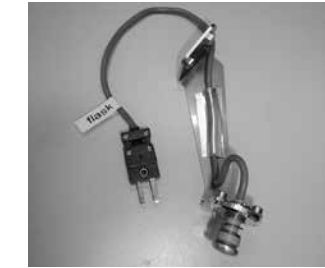

#### **Einbauen des Temperatursensors:**

Das Einbauen des Temperatursensors erfolgt gleich wie das Ausbauen. Gehen Sie dazu bitte in umgekehrter Reihenfolge vor (Schritt 5 bis Schritt 1)

# **7.5 Reinigungsarbeiten**

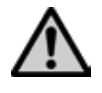

Das Gerät darf wegen Verbrennungsgefahr nur im kalten Zustand gereinigt werden. Zudem dürfen keine Reinigungsflüssigkeiten verwendet werden. Trennen Sie vor Reinigungsarbeiten das Gerät vom Stromversorgungsnetz.

Folgende Teile sind gelegentlich zu reinigen:

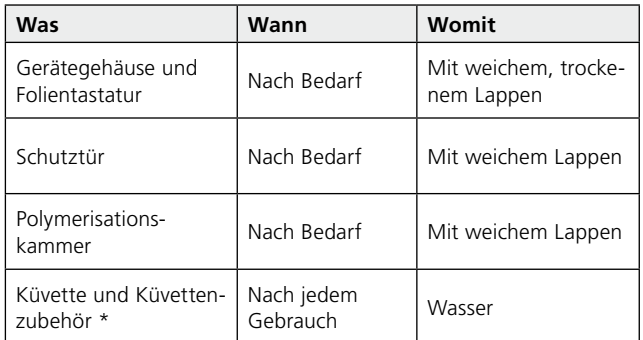

\* Das Küvettengehäuse kann dunkel anlaufen, z.B. wenn Gips längere Zeit in der Küvette verbleibt. Mit Bimsmehl kann diese Oxydschicht wieder entfernt werden. Diese dunkle Schicht hat keinen Einfluss auf die Funktion der Küvette.

### **7.6 Heizungstest**

Der Heizungstest dient dazu, um periodisch und unabhängig die genaue Einhaltung der Temperatur im IvoBase Injector zu überprüfen. Gehen Sie dazu wie folgt vor:

#### **Schritt 1:**

Stellen Sie eine Testküvette her, die ausschliesslich mit Gips gefüllt ist (ohne Modell – siehe Abbildung). Sollte der Gips in der Küvette schon länger abgebunden und trocken sein, dann muss die Küvette vor dem Test entsprechend gewässert werden.

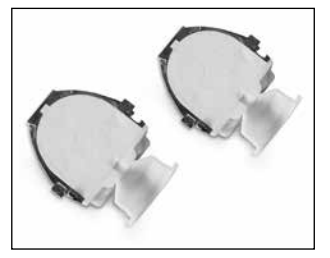

#### **Schritt 2:**

IvoBase-Polymerisationskammer, Heizung und Temperatursensor im kalten Zustand reinigen. Bitte stellen Sie sicher, dass die Kontaktflächen der Heizung und des Temperatursensors sauber sind.

#### **Schritt 3:**

Küvette mit den Verschlussklammern schliessen und einen Messpunkt an der in der Abbildung beschriebenen Stelle auf die linke Küvettenhälfte aufkleben (siehe Abbildung). Es ist wichtig, die beschriebene Position einzuhalten. Nur so lassen sich korrekte Messwerte erzielen.

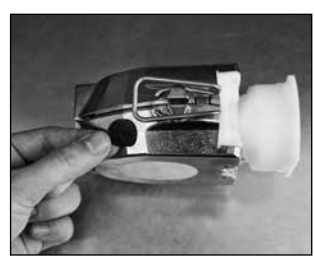

#### **Schritt 4:**

Bestücken Sie den IvoBase Injector mit der Testküvette und schliessen Sie die Schutztür.

#### **Schritt 5:**

Heizungstestprogramm mit der Taste "Einstellungen" anwählen. Bestätigen Sie die Auswahl mit der ENTER-Taste.

#### **Schritt 6:**

Starten Sie das Testprogramm mit der START-Taste. Die Küvette wird für zirka 10 Minuten auf 100 °C aufgeheizt. Die Restzeit wird auf dem Display angezeigt. Die OSD-Anzeige leuchtet während der Aufheizphase nicht.

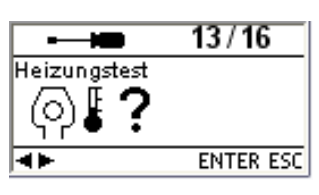

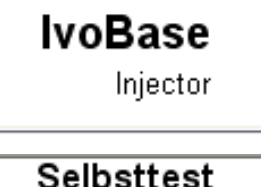

**IvoBase** High Impact

⋥

 $V1.02$ 

230V

**START** 

Software

 $\Omega$ 

Bereit  $P<sub>2</sub>$ 

℡

**Wichtig**: Während des Tests darf die Tür nicht geöffnet werden, da ansonsten das Testprogramm sofort abgebrochen wird.

#### **Schritt 7:**

Nach Ablauf des Programms erscheint die Meldung "Hint 1970" mit der Aufforderung, die Temperatur jetzt zu bestimmen. Der Signalton kann mit der ESC-Taste abgeschaltet werden.

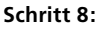

Öffnen Sie die Schutztür und führen Sie die Messung durch. Um ein möglichst zuverlässiges Ergebnis zu erhalten, nehmen Sie mehrere Messungen in kurzen Abständen hintereinander vor. Dazu steht Ihnen ein 60-Sekunden-Zeitfenster zur Verfügung. Die Zeit darf nicht überschritten werden, da ansonsten die Küvette zu stark abkühlt und die Messung verfälscht wird.

**Wichtig**: Der Sensor des IR-Thermometers muss möglichst nahe (siehe Abbildung) an den Messpunkt gehalten werden. Ein kleiner Luftspalt sollte jedoch vorhanden sein. Messungen ohne Messpunkt direkt auf der Metalloberfläche sind nicht zulässig, da diese Messungen durch die Reflektionen verfälscht werden.

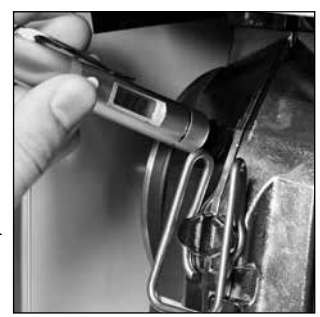

### **Schritt 9:**

Werten Sie die Messung aus. Die Messergebnisse müssen im folgenden Temperaturbereich liegen:

– Min.:  $90 °C$ 

– Max.: 110 °C

Sollte der Messwert nicht in diesem Bereich liegen, treten Sie bitte mit einer Ivoclar Vivadent- Servicestelle in Kontakt.

#### **Schritt 10:**

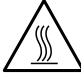

Um den Test zu beenden, drücken Sie die Stop-Taste. Entnehmen Sie anschliessend die Küvette dem Gerät und ent- $\Delta$  fernen Sie den Messpunkt.

# **7.7 Service-Hinweis**

Beim erstmaligen Erscheinen des Service-Hinweises (Hint 1700) sind bereits 3 Jahre vergangen oder 10'000 Zyklen durchgeführt worden. Aus diesem Grund empfiehlt Ivoclar Vivadent, einen Geräteservice durchzuführen. Das Intervall bis zum nächsten Erscheinen des Service-Hinweises kann unter "Einstellungen" (siehe Punkt 5.4.1) geändert werden.

# **7.8 Hinweise zum Transportschutz**

Um den IvoBase Injector zu transportieren, ist es notwendig, die Klemmbacken in eine Transportstellung zu fahren. Diese Funktion kann im Einstellungsmenü aktiviert werden (siehe Kapitel 5.4 Einstellungen und Informationen).

# 8. Was ist, wenn ...?

Dieses Kapitel soll Ihnen helfen, Störungen zu erkennen und sich im Störfall korrekt zu verhalten.

# **8.1 Fehlermeldungen**

Das Gerät überprüft während des Betriebs laufend alle Funktionen. Sobald ein Fehler **Hint 1700** ı gefunden wird, erscheint eine entsprechende Fehlermeldung. Geräteservice **ESC STOP** 

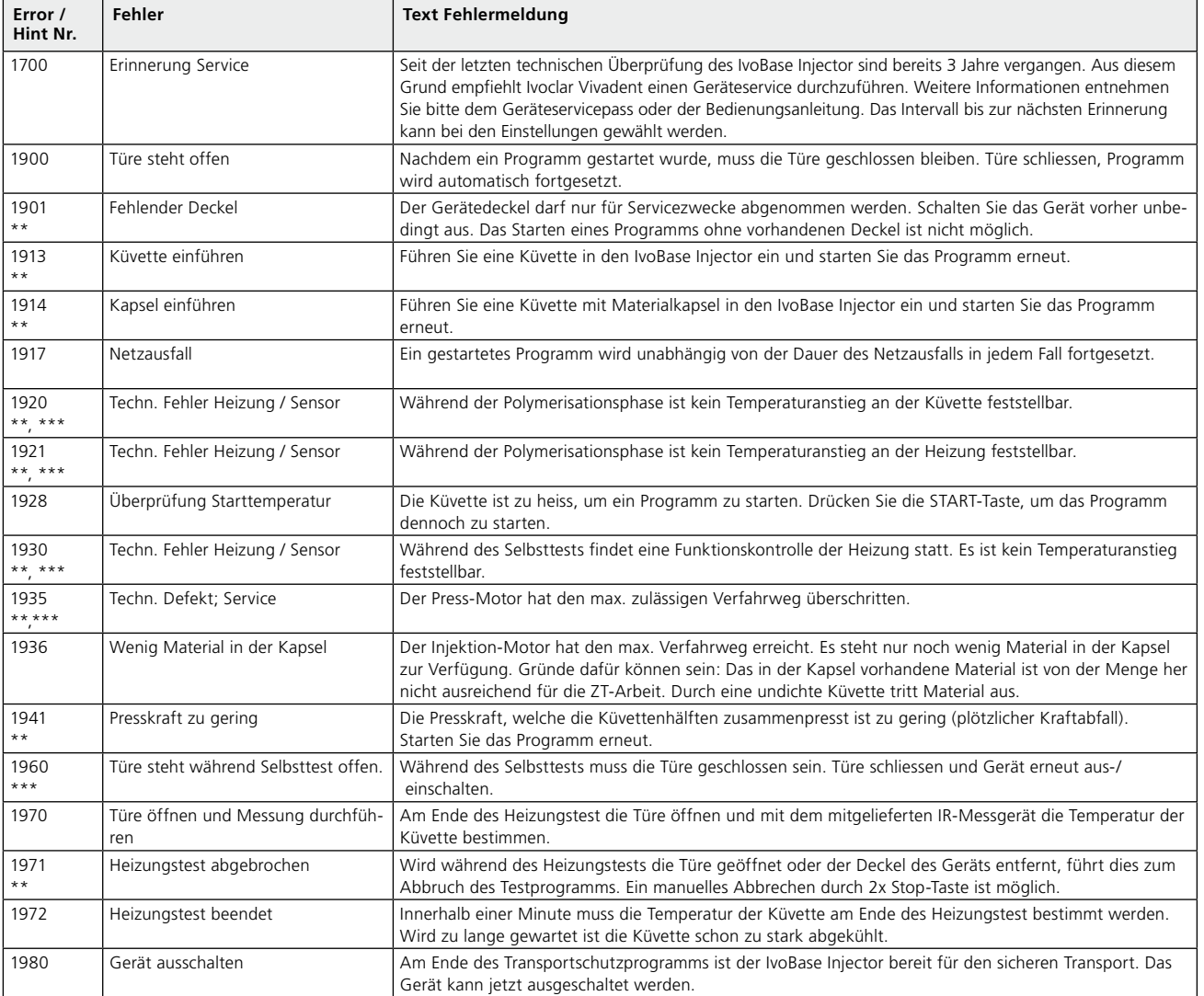

\*\* Ein laufendes Programm wird abgebrochen. \*\*\* Fehler kann nicht quittiert werden; Programme können nicht gestartet werden!

Beim Auftreten einer der folgenden Fehler-Nummern setzen Sie sich bitte direkt mit dem After Sales Service von Ivoclar Vivadent in Verbindung: 25, 29,

54, 56, 103, 107, 700, 701, 705, 706 707, 1010, 1011, 1012, 1013, 1014, 1015, 1016, 1028 1202, 1203, 1204, 1206, 1207 1400, 1401, 1402 1500 1910, 1911, 1912, 1931, 1935, 1950, 1951, 1952, 1953

# **8.2 Kunststoffaustritt an der Küvette**

Unter Umständen – z.B. wenn das Einlegen des Filterteils in die Küvette vergessen wird (siehe Verarbeitungsanleitung des entsprechenden Materials) – kann es vorkommen, dass Kunststoff während der Injektion aus der Küvette austritt. Werden dabei die Heizschuhe oder der Temperatursensor verschmutzt, dann gehen Sie bitte wie folgt vor:

#### **8.2.1 Reinigung der Heizung Schritt 1:**

Ausbau der Heizung: gehen Sie vor, wie im Punkt 7.3 der vorliegenden Bedienungsanleitung beschrieben.

#### **Schritt 2:**

Die Heizung besteht aus 2 Heizelementen. Lösen Sie von einem der beiden Schenkel beide Schrauben. Eine Schraube (a) muss vollständig ausgeschraubt und entnommen werden. Anschliessend kann dieser Schenkel nach aussen geschwenkt werden. Polymerisierter Kunststoff kann nun sehr einfach von der Heizung entfernt werden (siehe Abbildung).

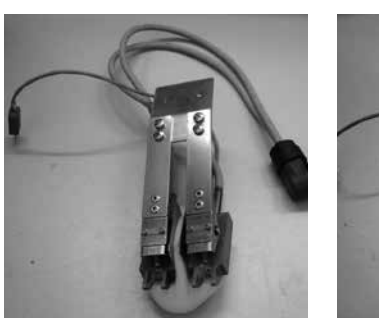

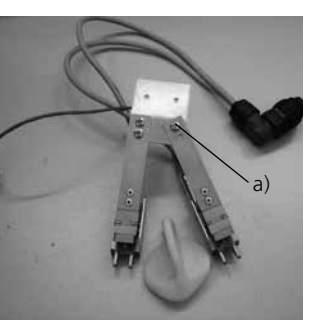

#### **Schritt 3:**

Nachdem Sie die Heizung gereinigt haben, bauen Sie diese wieder in das Gerät ein. Schwenken Sie den Heizungsschenkel wieder in die Ausgangsposition und fixieren Sie die zuvor entnommene Schraube (siehe Abbildung). Zum Einbau der Heizung gehen Sie wie unter 7.3 beschrieben vor.

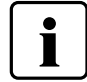

**Warten Sie mit dem Entfernen des Materials, bis es vollständig ausgehärtet bzw. polymerisiert ist.**

#### **8.2.2 Reinigung des Temperatursensors Schritt 1:**

Ausbau des Temperatursensors: Gehen Sie vor, wie im Punkt 7.4 der vorliegenden Bedienungsanleitung beschrieben.

#### **Schritt 2:**

Entfernen Sie das Material vorsichtig vom Temperatursensor.

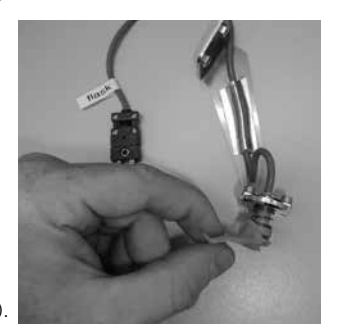

# **Schritt 3:**

Bauen Sie den Temperatursensor wieder in das Gerät ein (siehe 7.4).

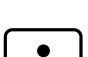

**Warten Sie mit dem Entfernen des Materials, bis es vollständig ausgehärtet bzw. polymerisiert ist.**

# **8.3 Kunststoffaustritt am Injektionsstempel**

Im Fehlerfall kann Kunststoff während der Injektion aus der Materialkapsel austreten (z.B. bei Schrägstellung des Kolbens in der Materialkapsel – siehe Abbildung). Lagert sich ausgetretenes und polymerisiertes Material in der Materialkapsel ab, kann dies dazu führen, dass der Injektionsstempel in der Kapsel stecken bleibt, da jener nicht fix mit der Kolbenstange verbunden ist.

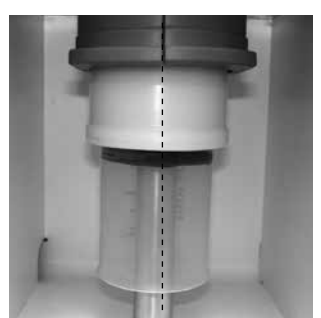

Gehen Sie in diesem Fall wie folgt vor:

#### **Schritt 1:**

Warten Sie, bis das Programm beendet ist und die Kolbenstange ganz nach unten gefahren ist.

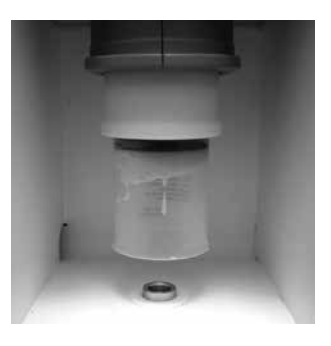

#### **Schritt 2:**

Entnehmen Sie den Injektionsstempel der Materialkapsel und entfernen Sie das Material vollständig.

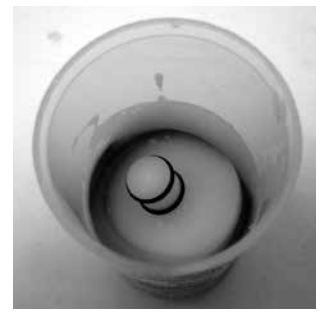

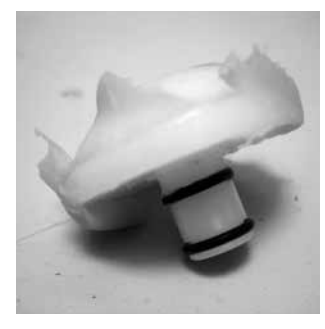

#### **Schritt 3:**

Setzen Sie den Injektionsstempel wieder in die Kolbenstange ein. Das Einsetzen erfolgt durch Drücken – der Injektionsstempel wird nicht mit der Kolbenstange verschraubt.

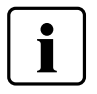

**Warten Sie mit dem Entfernen des Materials, bis es vollständig ausgehärtet bzw. polymerisiert ist.**

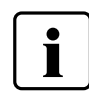

**Zum Einsetzen des Injektionsstempels in die Kolbenstange müssen die Gummiringe am Injektionsstempel angefeuchtet werden.**

# **8.4 Technische Störungen**

Diese Störungen können, ohne dass eine Fehlermeldung auf dem Display angezeigt wird, auftreten:

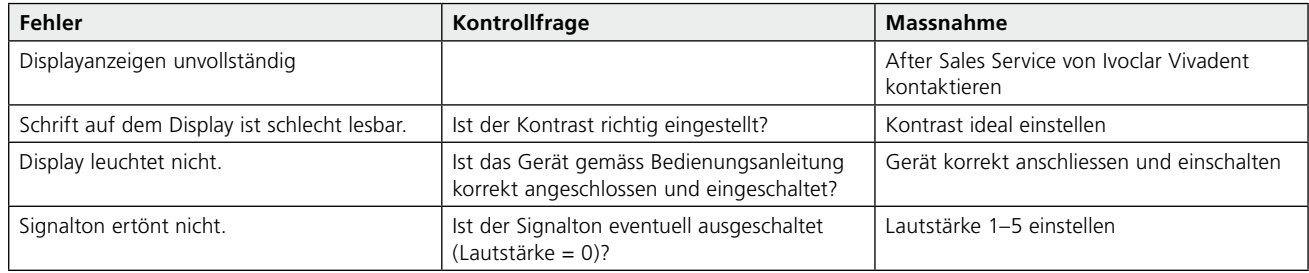

# **8.5 Reparaturarbeiten**

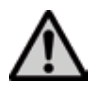

Reparaturen dürfen nur von einer qualifizierten Servicestelle durchgeführt werden. Bitte beachten Sie dabei die Adressen der Servicestellen im Kapitel 10.

Bei sämtlichen Reparaturversuchen innerhalb der Garantiezeit, die nicht von einer qualifizierten Servicestelle durchgeführt werden, erlischt die Garantie. Bitte beachten Sie dazu die Garantiebestimmungen.

# 9. Produktspezifikationen

# **9.1 Lieferform**

- IvoBase Injector
- Netzkabel
- USB-Downloadkabel
- 2 Küvetten-Sets
- Thermohandschuh
- Temperaturkontrollset
- div. Zubehör
- Garantieschein, Bedienungsanleitung, Servicepass

# **9.2 Technische Daten**

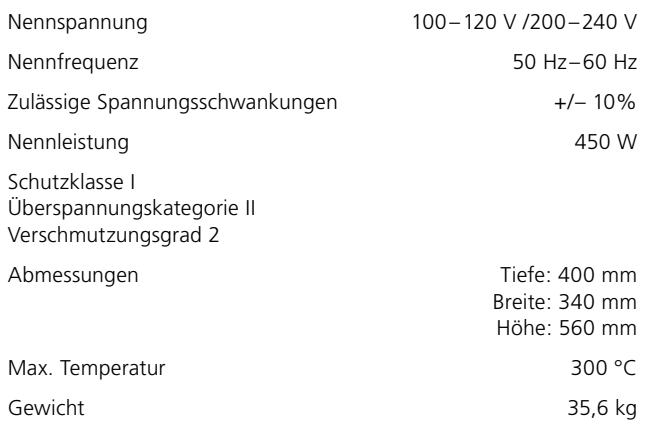

# **Sicherheitshinweise**

Der IvoBase Injector wurde entsprechend den folgenden Normen gebaut:

- $-$  IEC 61010-1:2010
- IEC 61010-2-010:2014
- EN 61010-1:2010
- EN 61010-2-010:2014
- UL 61010-1:2012/R:2015-07 – UL 61010-2-010:2015-01
- CAN/CSA-C22.2 No. 61010-1:2012/U1:2015-07
- CAN/CSA-C22.2 No. 61010-2-010:2015-01

Funkschutz / Elektromagnetische Kompatibilität EMV-geprüft

# **9.3 Zulässige Betriebsbedingungen**

### **Zulässige Umgebungstemperatur:**

+5 °C bis +40 °C

# **Zulässiger Feuchtigkeitsbereich:**

Max. relative Feuchte 80 % für Temperaturen bis 31 °C, linear abnehmend bis 50 % relativer Feuchte bei 40 °C, ausschliesslich Kondensation

# **Zulässiger Umgebungsdruck:**

Das Gerät ist für Höhen bis 2000 m ü. M. geprüft

# **9.4 Zulässige Transport- und Lagerbedingungen**

Zulässiger Temperaturbereich: –20 °C bis +65 °C<br>Zulässiger Feuchtigkeitsbereich: – Max. relative Feuchte 80 % Zulässiger Feuchtigkeitsbereich: Max. relative Feuchte 80 % Zulässiger Umgebungsdruck:

Bitte für Transportzwecke nur die Originalverpackung mit den entsprechenden Schaumstoffeinlagen verwenden.

# 10. Anhang

# **10.1 Programmstruktur**

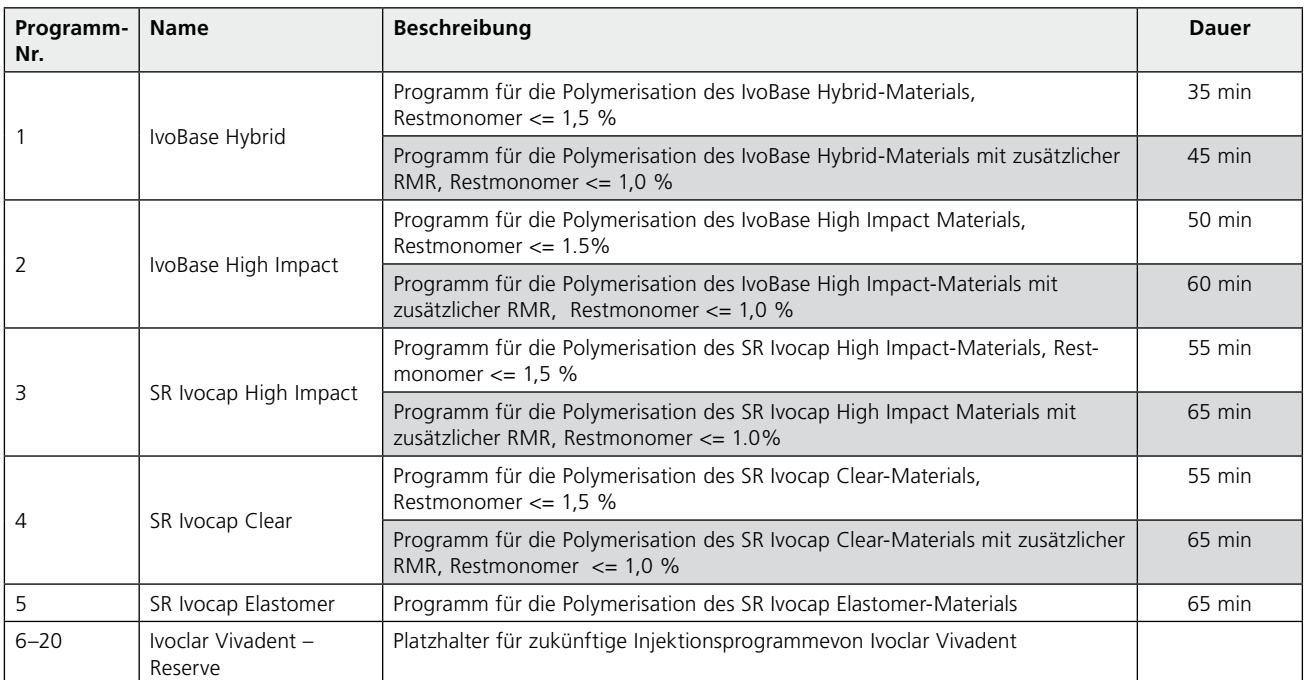

# Ivoclar Vivadent – worldwide

#### **Ivoclar Vivadent AG**

Bendererstrasse 2 9494 Schaan Liechtenstein Tel. +423 235 35 35 Fax +423 235 33 60 www.ivoclarvivadent.com

#### **Ivoclar Vivadent Pty. Ltd.**

1 – 5 Overseas Drive P.O. Box 367 Noble Park, Vic. 3174 Australia Tel. +61 3 9795 9599 Fax +61 3 9795 9645 www.ivoclarvivadent.com.au

#### **Ivoclar Vivadent GmbH**

Tech Gate Vienna Donau-City-Strasse 1 1220 Wien Austria Tel. +43 1 263 191 10 Fax: +43 1 263 191 111 www.ivoclarvivadent.at

#### **Ivoclar Vivadent Ltda.**

Alameda Caiapós, 723 Centro Empresarial Tamboré CEP 06460-110 Barueri – SP Brazil Tel. +55 11 2424 7400 Fax +55 11 3466 0840 www.ivoclarvivadent.com.br

#### **Ivoclar Vivadent Inc.**

1-6600 Dixie Road Mississauga, Ontario L5T 2Y2 Canada Tel. +1 905 670 8499 Fax +1 905 670 3102 www.ivoclarvivadent.us

#### **Ivoclar Vivadent Shanghai Trading Co., Ltd.** 2/F Building 1, 881 Wuding Road, Jing An District 200040 Shanghai China Tel. +86 21 6032 1657 Fax +86 21 6176 0968

**Ivoclar Vivadent Marketing Ltd.**

#### Calle 134 No. 7-B-83, Of. 520 Bogotá Colombia Tel. +57 1 627 3399 Fax +57 1 633 1663 www.ivoclarvivadent.co

www.ivoclarvivadent.com

#### **Ivoclar Vivadent SAS** B.P. 118 74410 Saint-Jorioz France Tel. +33 4 50 88 64 00 Fax +33 4 50 68 91 52 www.ivoclarvivadent.fr

#### **Ivoclar Vivadent GmbH**

Dr. Adolf-Schneider-Str. 2 73479 Ellwangen, Jagst Germany Tel. +49 7961 889 0 Fax +49 7961 6326 www.ivoclarvivadent.de

#### **Ivoclar Vivadent Marketing (India) Pvt. Ltd.**

503/504 Raheja Plaza 15 B Shah Industrial Estate Veera Desai Road, Andheri (West) Mumbai, 400 053 India Tel. +91 22 2673 0302 Fax +91 22 2673 0301 www.ivoclarvivadent.in

#### **Ivoclar Vivadent Marketing Ltd.**

The Icon Horizon Broadway BSD Block M5 No. 1 Kecamatan Cisauk Kelurahan Sampora 15345 Tangerang Selatan – Banten Indonesia Tel. +62 21 3003 2932 Fax +62 21 3003 2934 www.ivoclarvivadent.com

#### **Ivoclar Vivadent s.r.l.**

Via Isonzo 67/69 40033 Casalecchio di Reno (BO) Italy Tel. +39 051 6113555 Fax +39 051 6113565 www.ivoclarvivadent.it

#### **Ivoclar Vivadent K.K.** 1-28-24-4F Hongo Bunkyo-ku Tokyo 113-0033 Japan

Tel. +81 3 6903 3535 Fax +81 3 5844 3657 www.ivoclarvivadent.jp

#### **Ivoclar Vivadent Ltd.**

4F TAMIYA Bldg. 215 Baumoe-ro Seocho-gu Seoul, 06740 Republic of Korea Tel. +82 2 536 0714 Fax +82 2 6499 0744 www.ivoclarvivadent.co.kr **Ivoclar Vivadent S.A. de C.V.** Calzada de Tlalpan 564, Col Moderna, Del Benito Juárez 03810 México, D.F. México Tel. +52 (55) 50 62 10 00 Fax +52 (55) 50 62 10 29 www.ivoclarvivadent.com.mx

#### **Ivoclar Vivadent BV**

De Fruittuinen 32 2132 NZ Hoofddorp **Netherlands** Tel. +31 23 529 3791 Fax +31 23 555 4504 www.ivoclarvivadent.com

#### **Ivoclar Vivadent Ltd.**

12 Omega St, Rosedale PO Box 303011 North Harbour Auckland 0751 New Zealand Tel. +64 9 914 9999 Fax +64 9 914 9990 www.ivoclarvivadent.co.nz

#### **Ivoclar Vivadent Polska Sp. z o.o.** ul. Jana Pawla II 78

00-175 Warszawa Poland Tel. +48 22 635 5496 Fax +48 22 635 5469 www.ivoclarvivadent.pl

#### **Ivoclar Vivadent LLC**  Prospekt Andropova 18 korp. 6/

office 10-06 115432 Moscow Russia Tel. +7 499 418 0300 Fax +7 499 418 0310 www.ivoclarvivadent.ru

#### **Ivoclar Vivadent Marketing Ltd.**

Qlaya Main St. Siricon Building No.14, 2<sup>nd</sup> Floor Office No. 204 P.O. Box 300146 Riyadh 11372 Saudi Arabia Tel. +966 11 293 8345 Fax +966 11 293 8344 www.ivoclarvivadent.com

#### **Ivoclar Vivadent S.L.U.** Carretera de Fuencarral nº24 Portal 1 – Planta Baja 28108-Alcobendas (Madrid) Spain Tel. +34 91 375 78 20

Fax +34 91 375 78 38 www.ivoclarvivadent.es

#### **Ivoclar Vivadent AB** Dalvägen 14 169 56 Solna Sweden Tel. +46 8 514 939 30 Fax +46 8 514 939 40 www.ivoclarvivadent.se

### **Ivoclar Vivadent Liaison Office**

: Tesvikiye Mahallesi Sakayik Sokak Nisantas' Plaza No:38/2 Kat:5 Daire:24 34021 Sisli – Istanbul **Turkey** Tel. +90 212 343 0802 Fax +90 212 343 0842 www.ivoclarvivadent.com

#### **Ivoclar Vivadent Limited** Compass Building Feldspar Close

Warrens Business Park Enderby Leicester LE19 4SD United Kingdom Tel. +44 116 284 7880 Fax +44 116 284 7881 www.ivoclarvivadent.co.uk

#### **Ivoclar Vivadent, Inc.**  175 Pineview Drive Amherst, N.Y. 14228 USA Tel. +1 800 533 6825 Fax +1 716 691 2285 www.ivoclarvivadent.us

#### **Version: 4 Ausgabedatum: 2017-07 Gültig ab Software V2.0**

Das Gerät wurde für den Einsatz im Dentalbereich entwickelt. Inbetriebnahme<br>und Bedienung müssen gemäss Bedienungsanleitung erfolgen. Für Schäden,<br>die sich aus anderweitiger Verwendung oder nicht sachgemässer Handhabung<br>er

Gedruckt in Österreich © Ivoclar Vivadent AG, Schaan/Liechtenstein 642002/de/2017-07

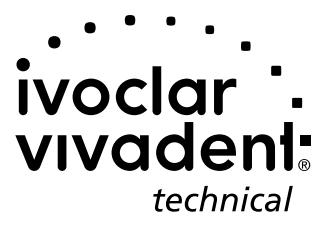